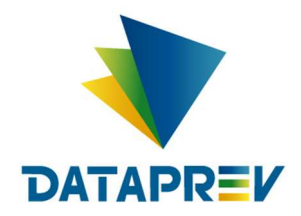

# Consignado API

# Manual de comunicação de autorização e consulta de benefícios e-Consignado API

Versão 1.37

Este documento foi desenvolvido e validado pelo Grupo Técnico do e-Consignado API, constituído por representantes da Federação Brasileira das Associações de Bancos – Febraban, Associação Brasileira de Bancos – ABBC, Instituto Nacional do Seguro Social – INSS e Empresa de Tecnologia e Informações da Previdência Social – DATAPREV.

## Histórico de revisões

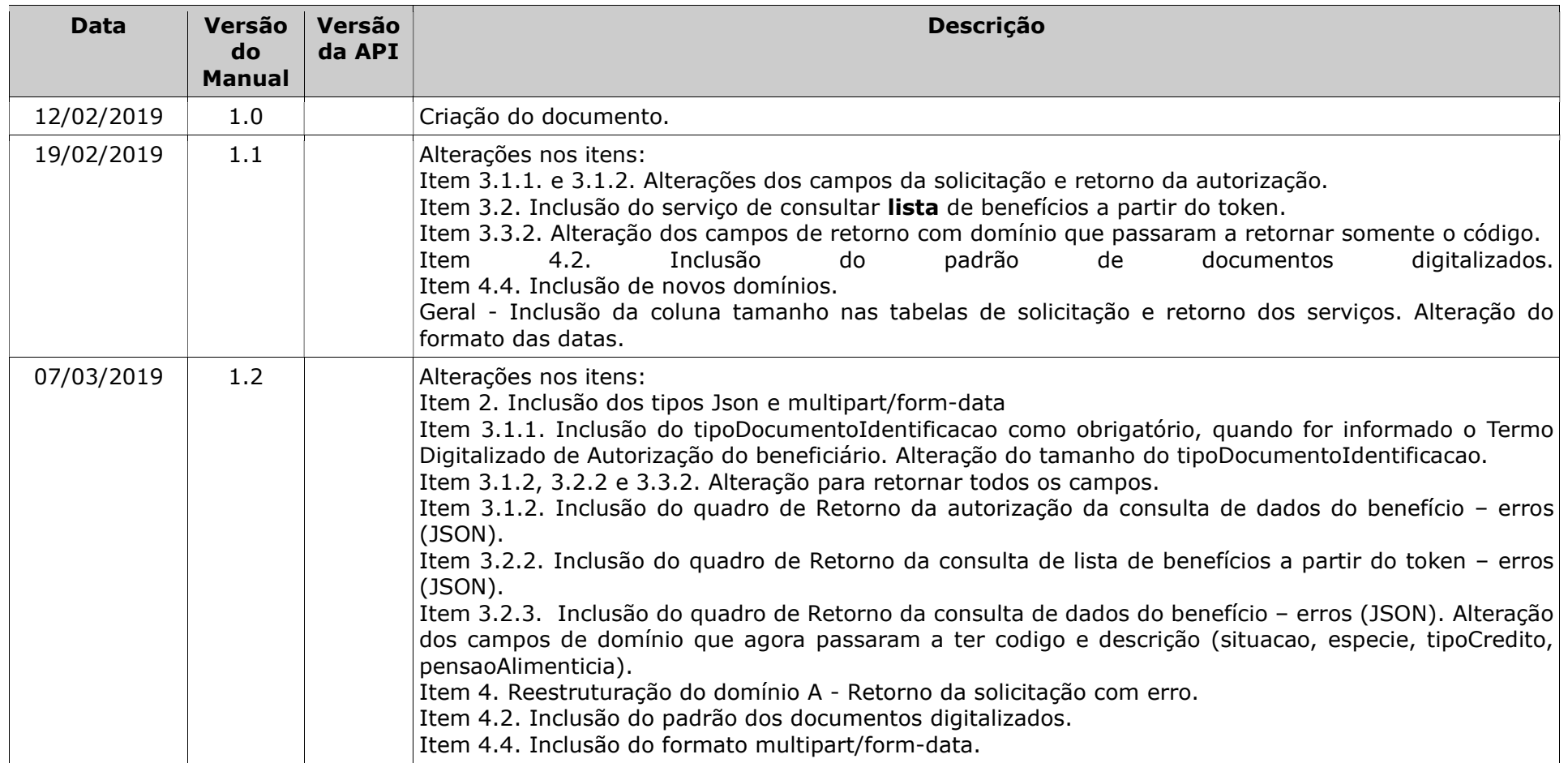

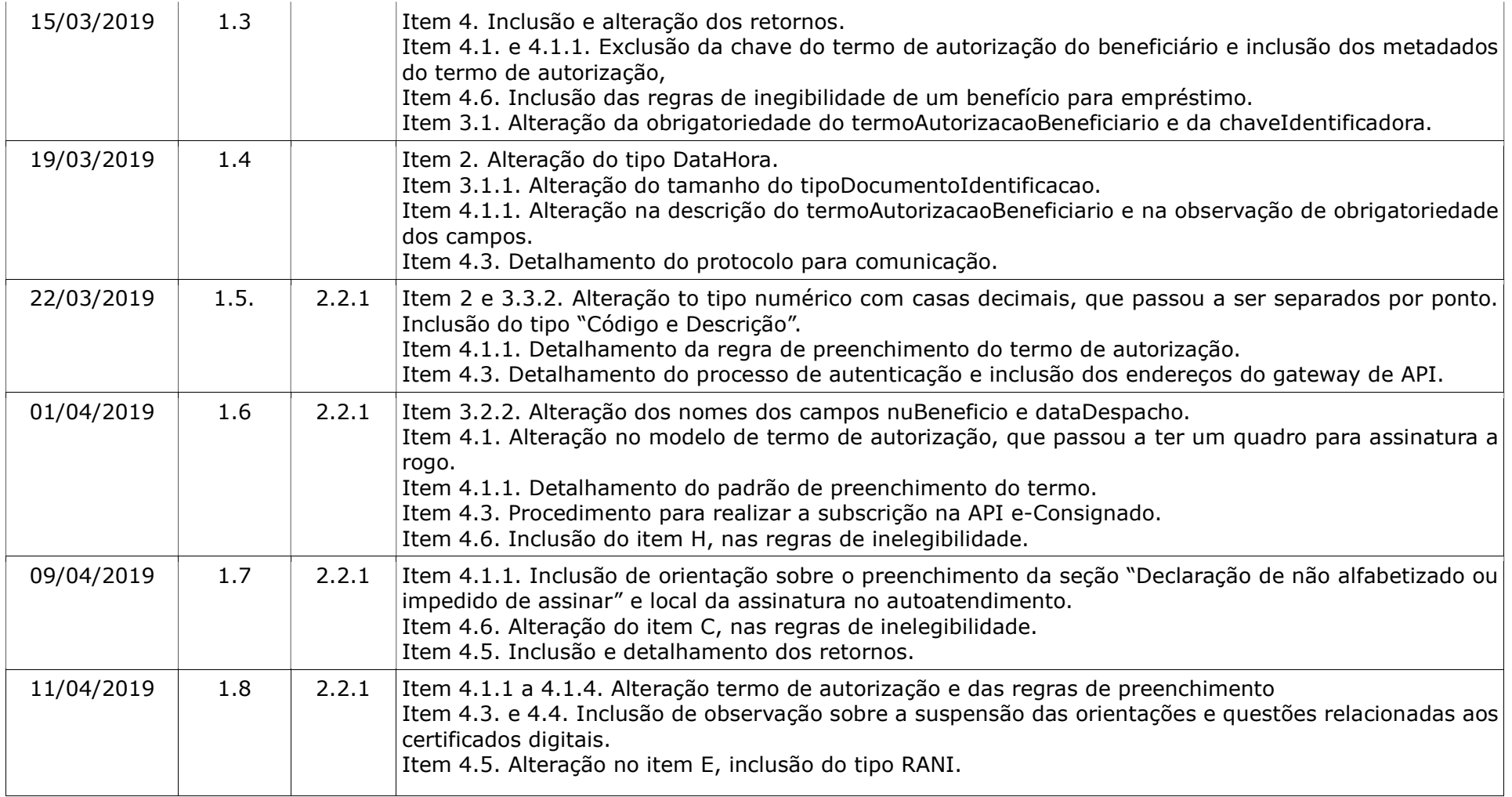

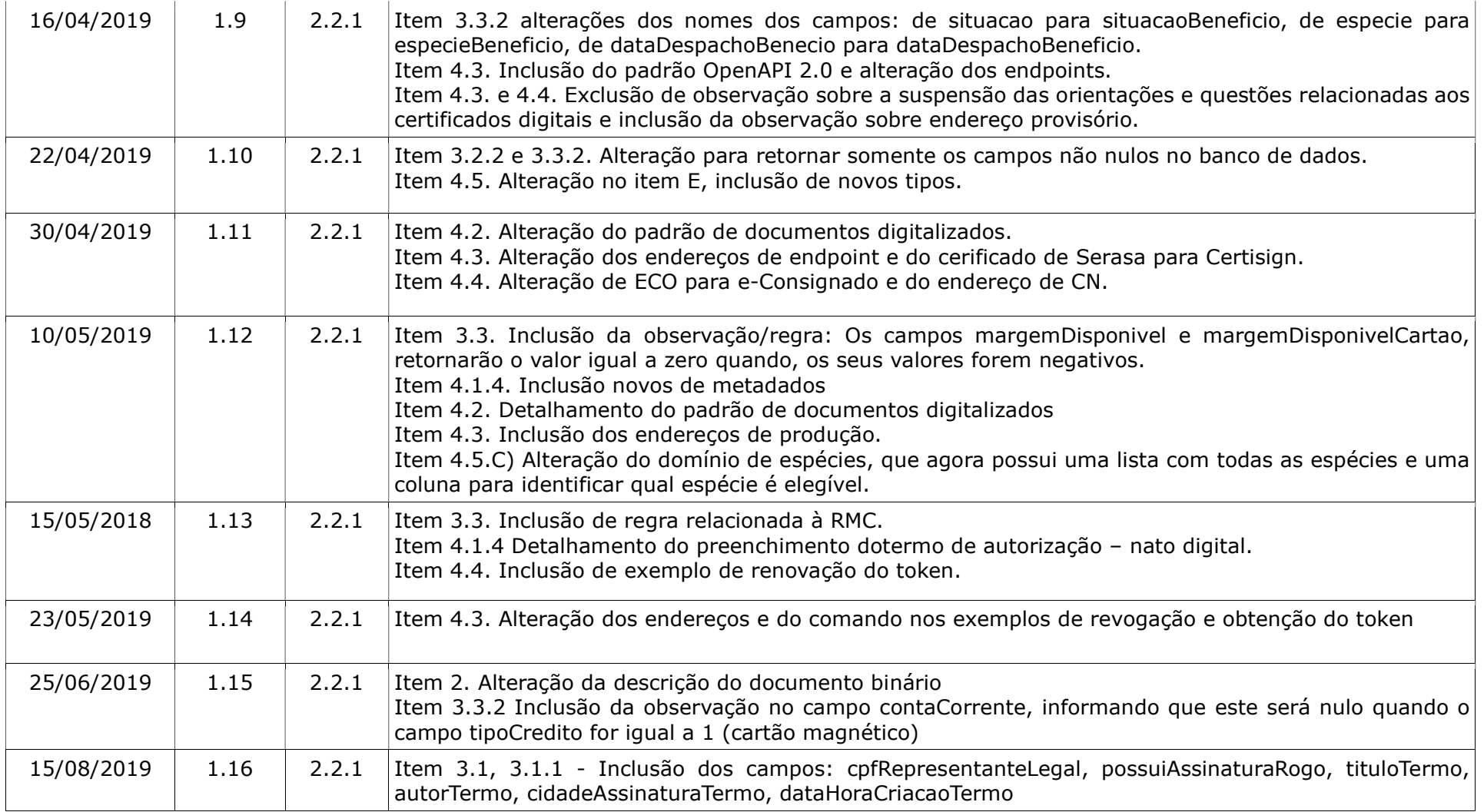

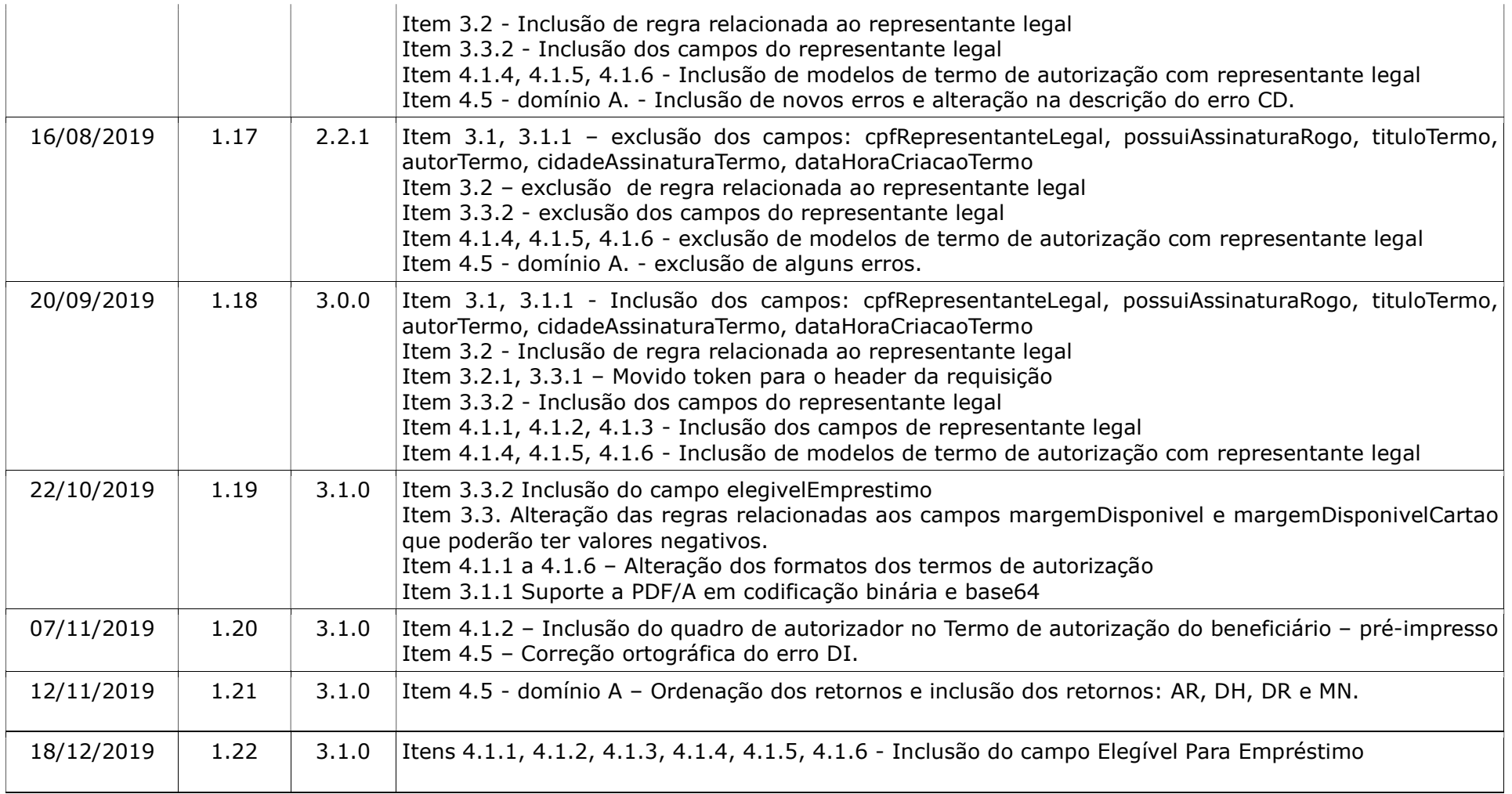

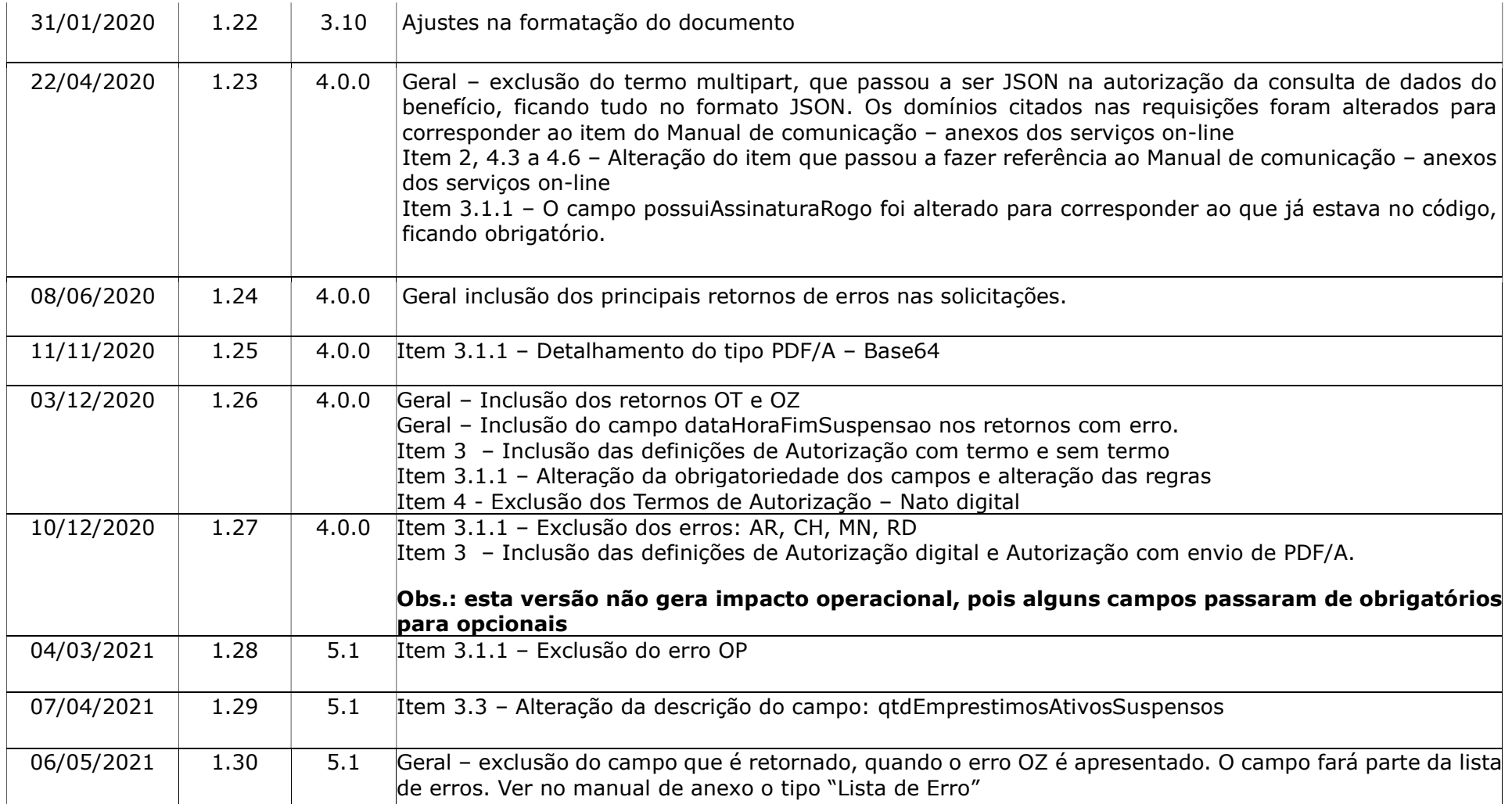

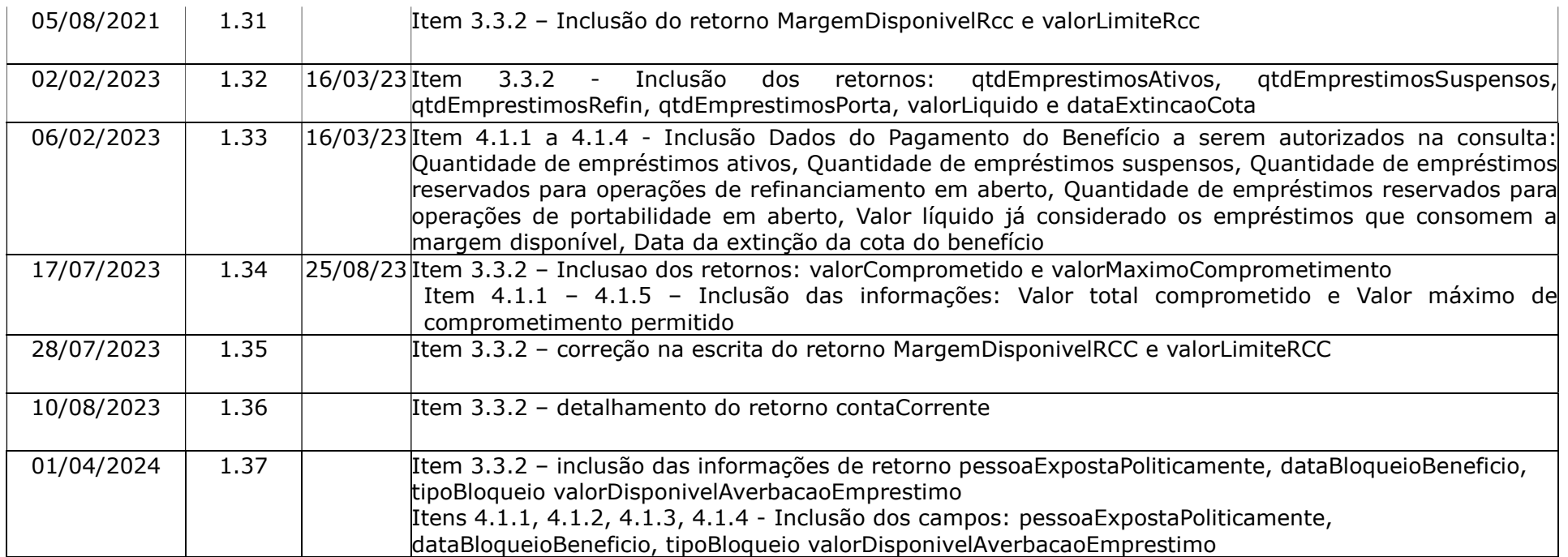

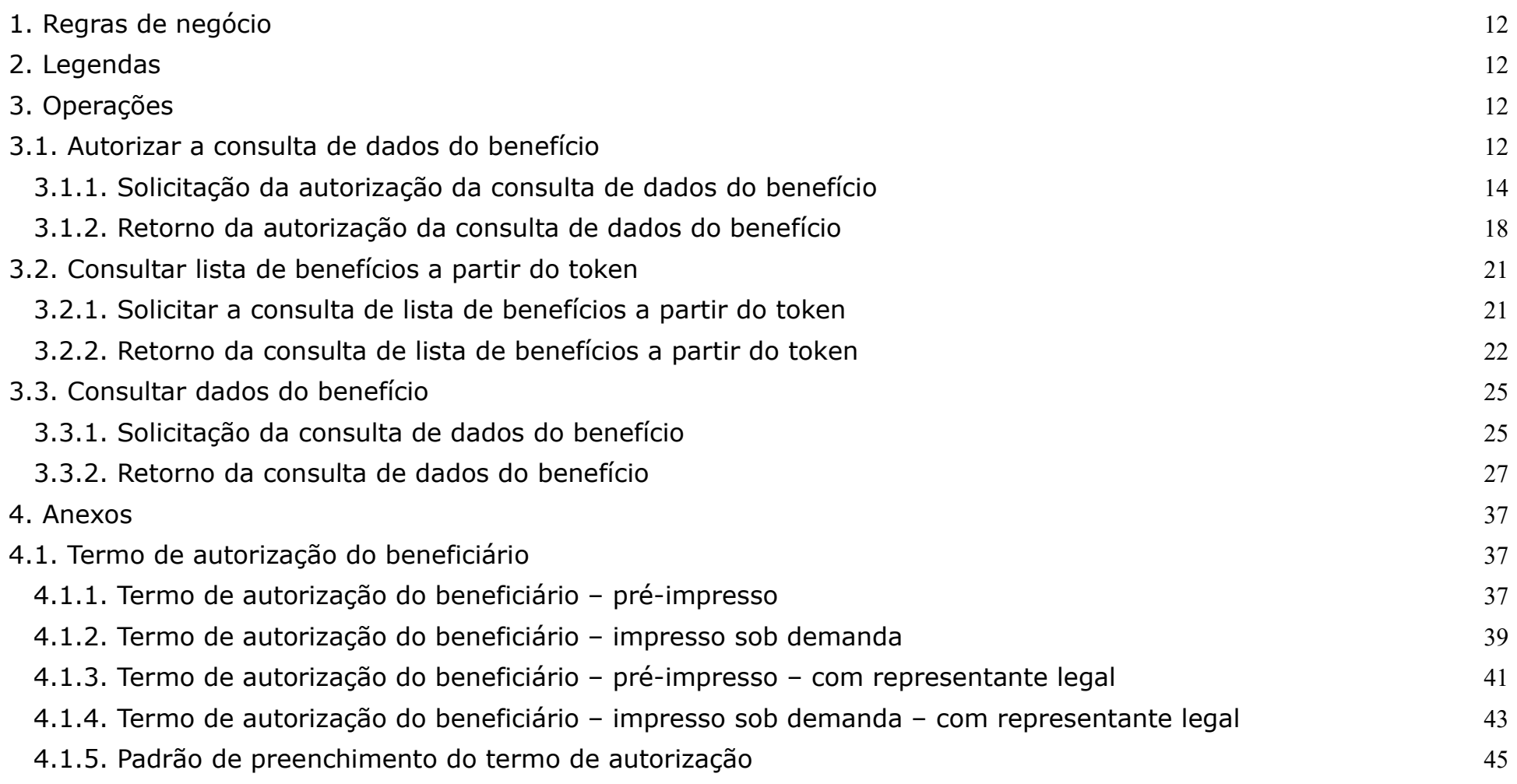

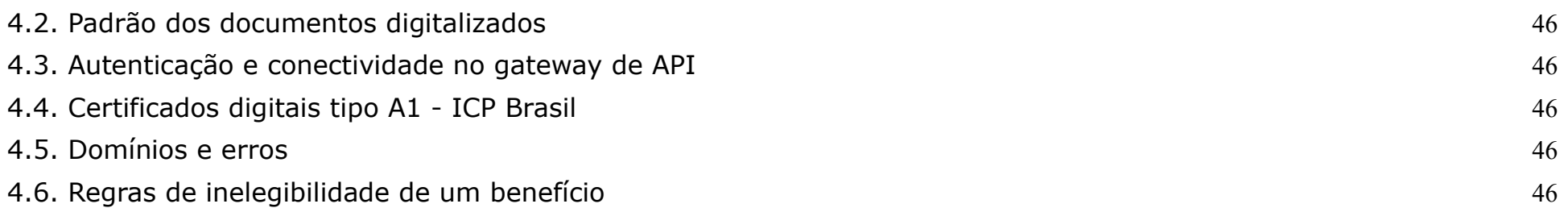

## 1. Regras de negócio

Para que uma operação seja utilizada pela Instituição Financeira é necessário que o INSS habilite a operação, para a IF, no sistema.

O horário de funcionamento das operações foi definido pelo INSS entre 06:00 e 22:00. Este prazo é parametrizado pela gestão de empréstimo consignado do INSS.

Para que uma operação seja utilizada pela Instituição Financeira é necessário que ela realize a autenticação no gateway de API (Ver anexo – Autenticação e conectividade no gateway de API).

### 2. Legendas

Ver Manual de comunicação – anexos dos serviços on-line

## 3. Operações

## 3.1. Autorizar a consulta de dados do benefício

## **Definicões**

Segue abaixo os tipos de autorizações de consulta a dados dos benefícios:

• Autorização digital: São enviadas apenas as informações da autorização digital (nsuAutorizacaoDigital, dataHoraAutorizacaoDigital, canalAutorizacaoDigital). Dispensam o envio de um termo de autorização digital (em PDF/A) para a Dataprev.

- Autorização com envio de PDF/A: É quando a operação não é realizada de forma digital. Neste caso, necessita do envio de um termo de autorização (em PDF/A) e seus respectivos metadados. Os termos de autorização são classificados como:
	- Termo de autorização Pré-impresso
	- Termo de autorização Impresso sob demanda

## Regras

- Na solicitação da autorização de dados do benefício, a chave identificadora do termo de autorização será única por termo e por instituição financeira.
- O retorno da autorização da consulta de dados do benefício:
	- Quando resultar em sucesso:
		- Conterá um token com sua respectiva data de validade.
			- A data de validade do token é de 30 dias após a data da primeira solicitação da autorização relacionada ao CPF pesquisado.
			- Antes do vencimento da data de validade do token, uma nova solicitação de autorização da consulta de dados não gerará um novo token e nem uma nova validade, sendo utilizado o token existente.
			- Após o vencimento da data de validade do token, uma nova solicitação de autorização da consulta de dados gerará um novo token com nova validade.
	- Quando não resultar em sucesso conterá apenas uma lista com os motivos da não autorização.
- Na solicitação da autorização de dados do benefício realizada para uma pessoa (CPF) que:
	- Possui representante legal
- É necessário que seja informado o cpf do representante legal. Neste caso será validado a data fim do representante legal, quando esta estiver preenchida na base. A data fim do representante legal deve ser uma data maior ou igual à data atual.
- Quando for enviado o CPF do RL o documento de identificação deverá ser do RL.
- Não possui representante legal
	- Não deve ser informado o cpf do representante legal.

## 3.1.1. Solicitação da autorização da consulta de dados do benefício

- A IF solicitante envia os seguintes dados:
	- cpf:39989542872

cpfRepresentanteLegal:89534542223

codigoSolicitante:1

tipoDocumentoIdentificacao:01

documentoIdentificacao: O documento PDF/A deve ser codificado em Base64\*\* para a transmissão de forma textual

termoAutorizacaoBeneficiario: O documento PDF/A deve ser codificado em Base64\*\* para a transmissão de forma textual

chaveIdentificadora:123456

nsuAutorizacaoDigital: null

dataHoraAutorizacaoDigital: null

canalAutorizacaoDigital:null

possuiAssinaturaRogo: false

tituloTermo:Documento de Identificação de Alex Silva Azevedo

autorTermo: Banco X

cidadeAssinaturaTermo: São Paulo

dataHoraCriacaoTermo: 21022019223310

## \*\* Base64 é um método para codificação de dados para transferência na Internet

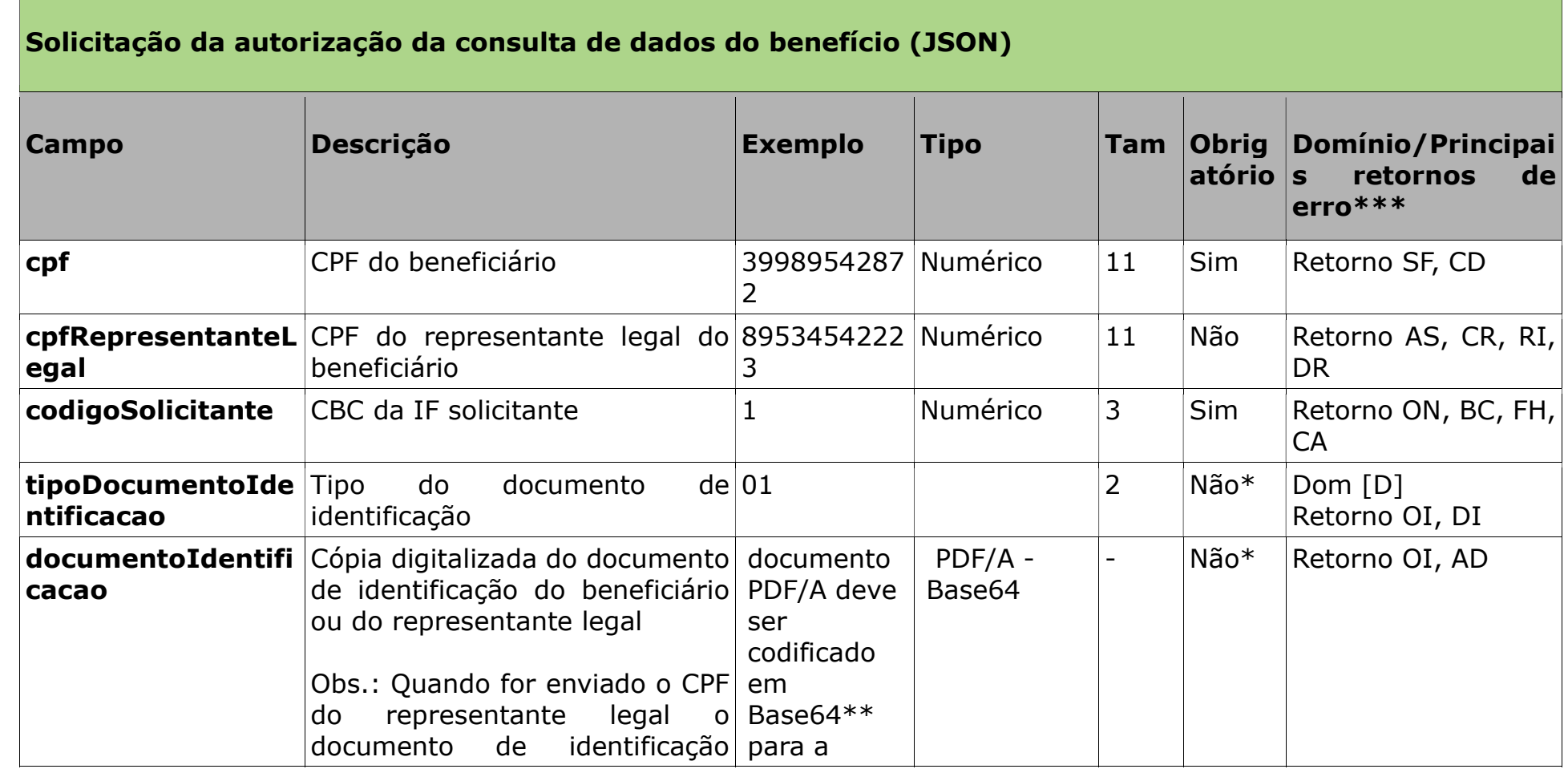

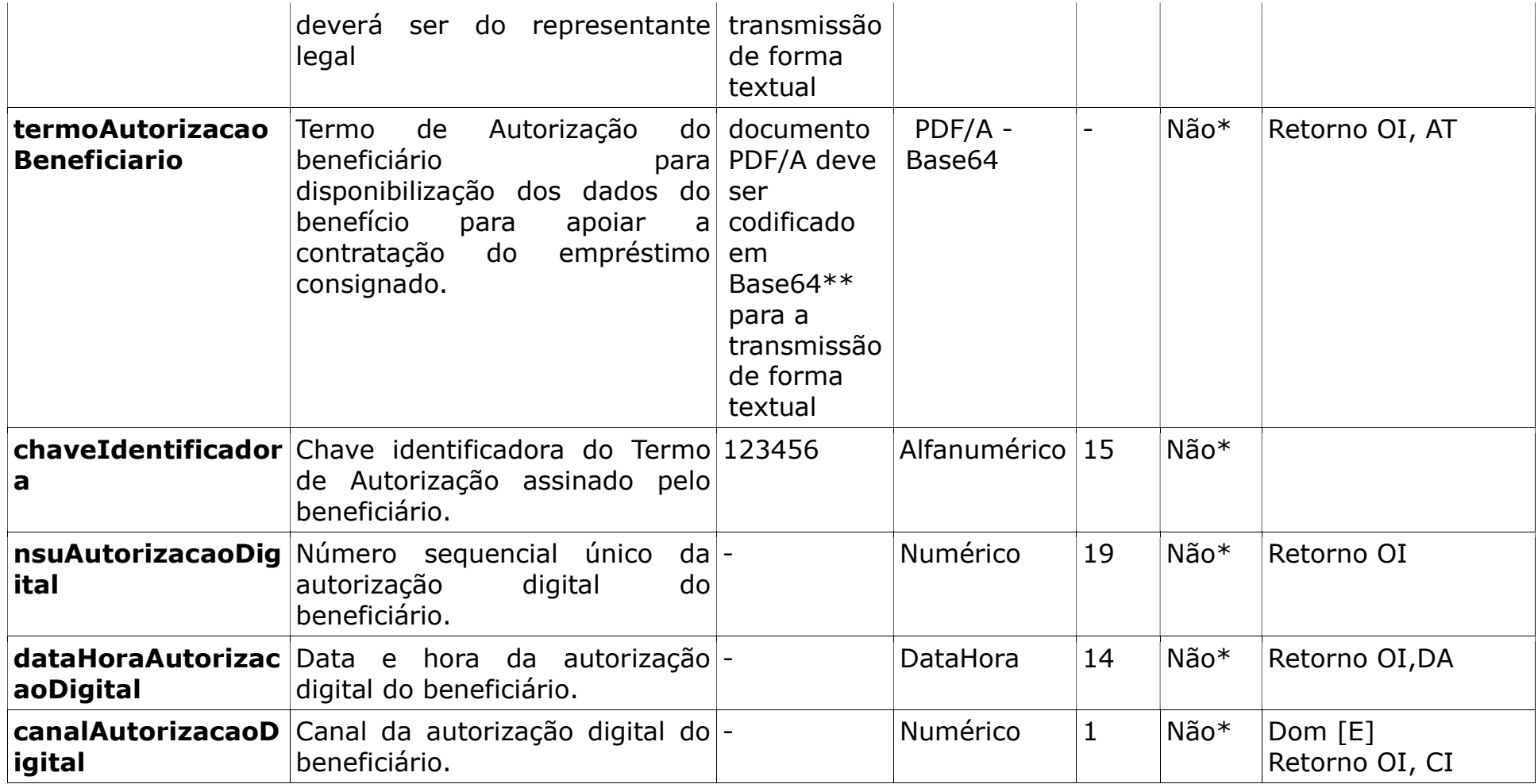

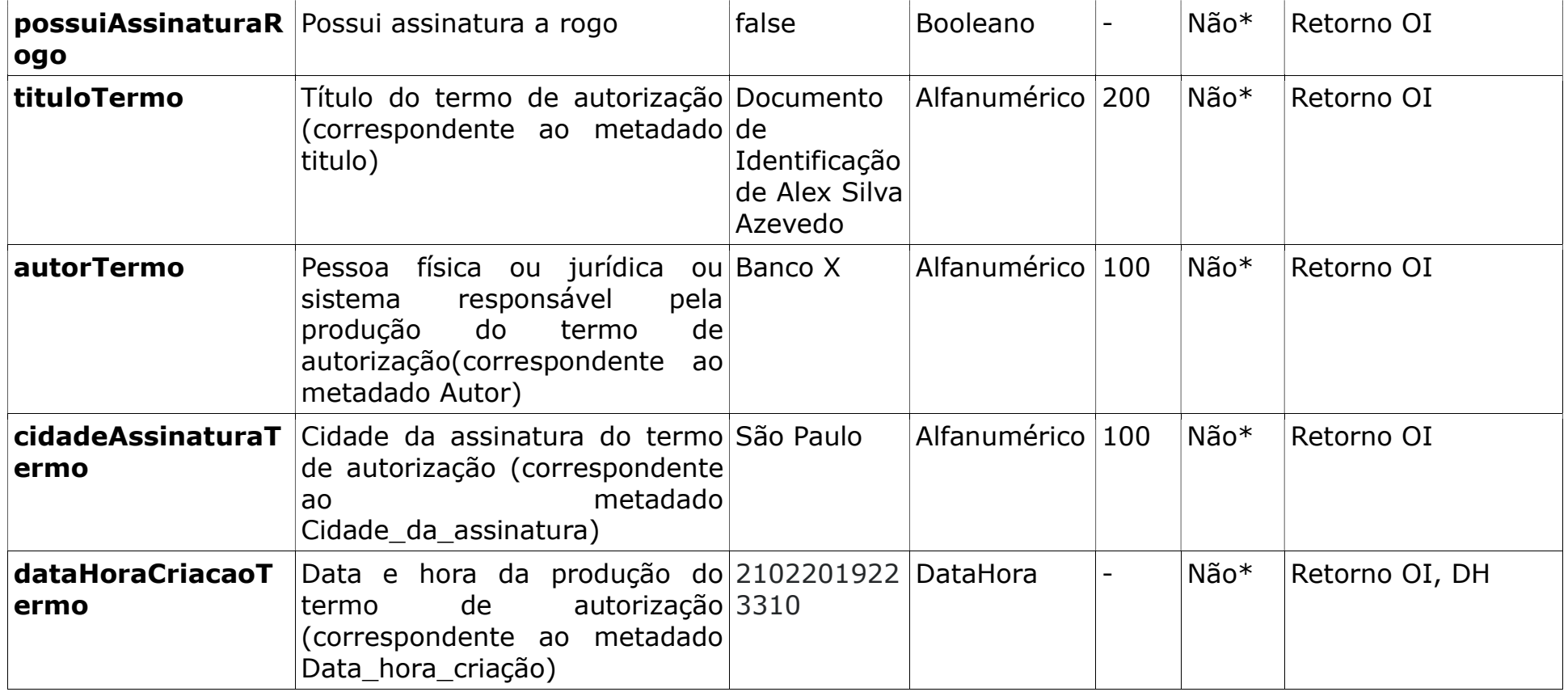

Obs.:

\* É obrigatório o envio dos campos abaixo de acordo com o tipo de autorização de consulta a dados do benefício:

• Autorização digital

- nsuAutorizacaoDigital
- dataHoraAutorizacaoDigital
- canalAutorizacaoDigital
- Autorização com envio de PDF/A
	- tipoDocumentoIdentificacao
	- documentoIdentificacao
	- chaveIdentificadora
	- termoAutorizacaoBeneficiario
	- possuiAssinaturaRogo
	- tituloTermo
	- autorTermo
	- cidadeAssinaturaTermo
	- dataHoraCriacaoTermo

## \*\* Base64 é um método para codificação de dados para transferência na Internet

\*\*\* Além dos erros descritos na tabela acima, existem outros erros/retornos: OT e OZ

## 3.1.2. Retorno da autorização da consulta de dados do benefício

Após o processamento a Dataprev retorna os seguintes dados:

• Quando a solicitação é aceita o token é gerado:

```
 { 
   "dataValidadeAutorizacao": "14032019",
   "tokenAutorizacao": 
   "RE0ZTdZaHBS2ctc0sVKGxMrRGRFnGLY1tGhhLUfhbgn2CToJ9oq5xcDKEmkOu8aVP5FMgf2vugWY6pTWZQxZS
  n",
   \mathcal{L}
```
• Quando a solicitação não é aceita o token não é gerado, e é retornado uma lista de erros (código http 412): {

```
"erros":[{"codigo":"CD", "mensagem":"CPF não encontrado na base ou CPF de benefício inelegível."},
{"codigo":"CA", "mensagem":"Código do banco inválido."}]
}
```
## Retorno da autorização da consulta de dados do benefício – sucesso (JSON)

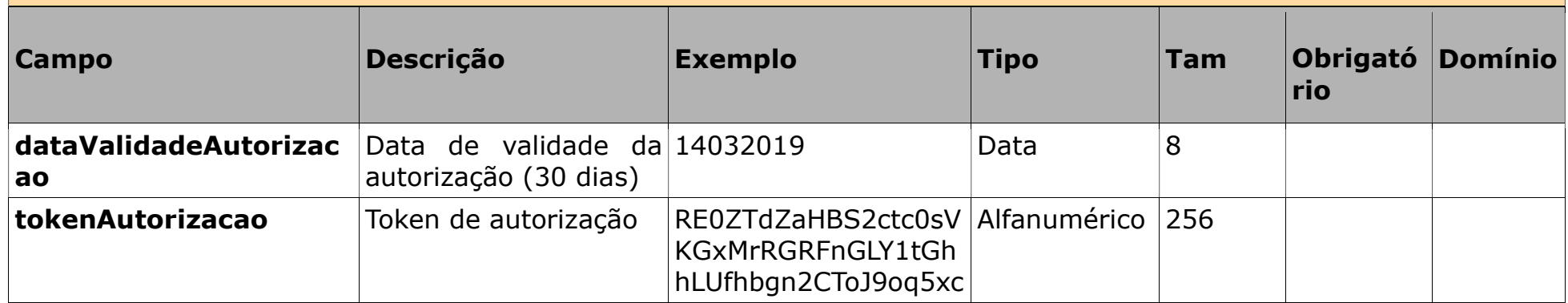

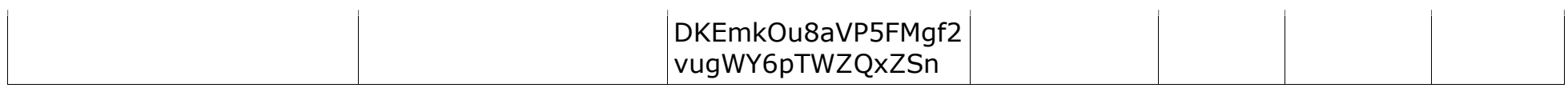

## Retorno da autorização da consulta de dados do benefício – erros (JSON)

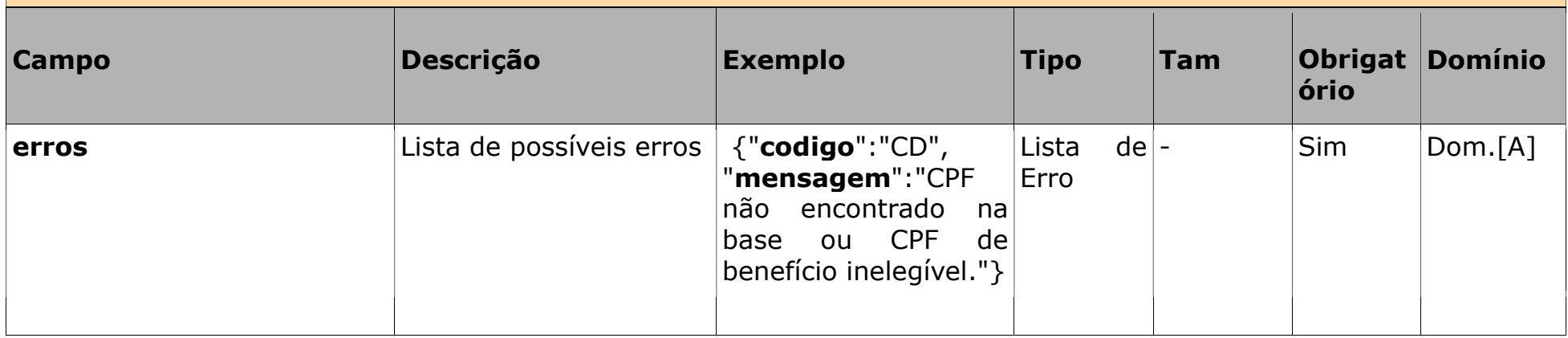

## 3.2. Consultar lista de benefícios a partir do token

## Regras

• Um representante legal pode consultar os dados de todos os benefícios relacionados a um CPF, quando este é um representante legal ativo de, pelo menos, um dos benefícios deste CPF.

## 3.2.1. Solicitar a consulta de lista de benefícios a partir do token

A IF solicitante envia os seguintes dados:

```
Header: 
"tokenAutorizacao": "RE0ZTdZaHBS2ctc0sVKGxMrRGRFnGLY1tGhhLUfhbgn2CToJ9oq5xcD-
KEmkOu8aVP5FMgf2vugWY6pTWZQxZSn"
```

```
URL: 
<base_path>?cpf=39989542872&codigoSolicitante:1
```
## Solicitar a consulta de lista de benefícios a partir do token (Header/URL)

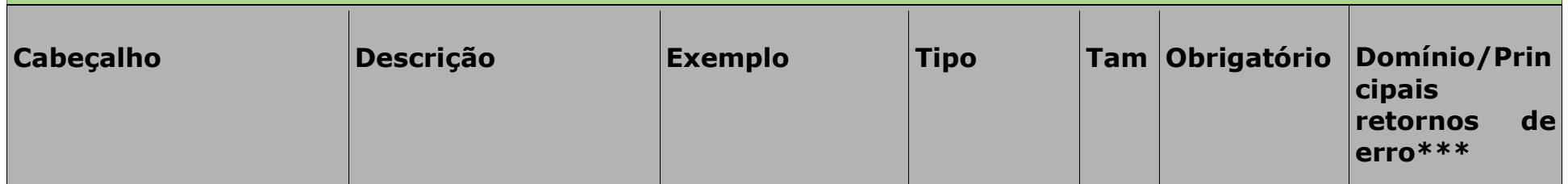

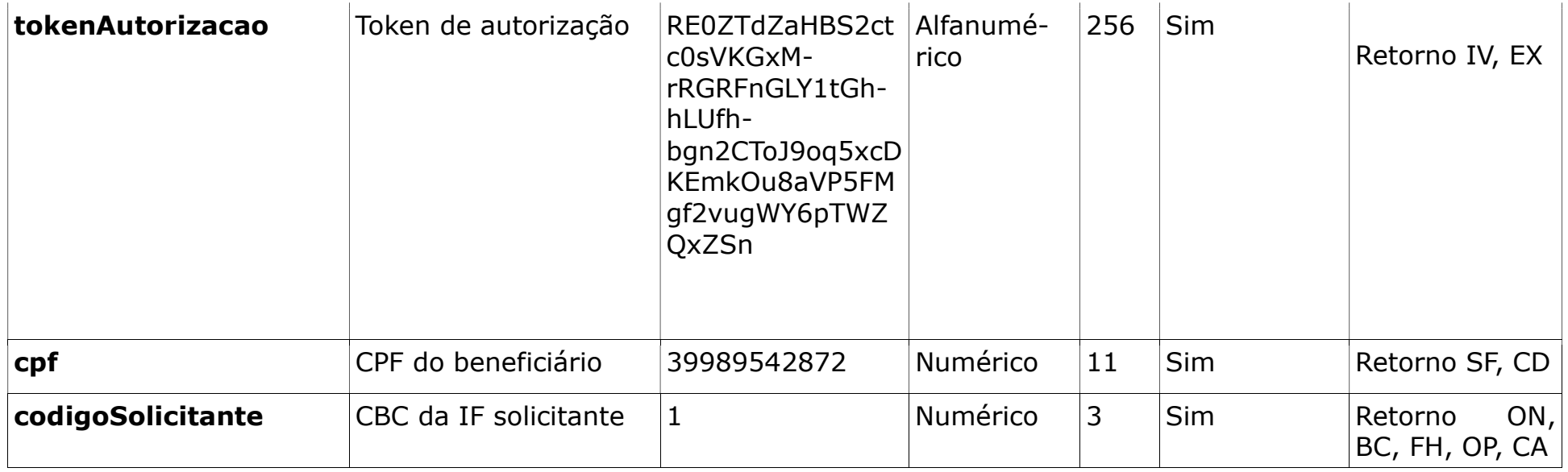

\*\*\* Além dos erros descritos na tabela acima, existem outros erros/retornos: OT e OZ

## 3.2.2. Retorno da consulta de lista de benefícios a partir do token

Após o processamento, a Dataprev retorna, os seguintes dados\*:

• Quando a solicitação é aceita:

```
\{"beneficios":
[{"numeroBeneficio": 28292632,
"elegivelEmprestimo":true,
"bloqueadoEmprestimo":false,
```

```
"dataDespacho":"10102018"},
   {"numeroBeneficio": 28292688,
   "elegivelEmprestimo":true,
   "bloqueadoEmprestimo":false,
   "dataDespacho":"10102015"}],
 }
```
• Quando a solicitação não é aceita, é retornado uma lista de erros (código http 412):

```
"erros":[{"codigo":"CD", "mensagem":"CPF não encontrado na base ou CPF de benefício inelegível."},
{"codigo":"CA", "mensagem":"Código do banco inválido."}]
}
```
\* Obs.:

{

- 1 Para mais informações sobre inegibilidade de um benefício ver item 4.6.
- 2 São retornados somente os campos que não estão nulos no banco de dados.

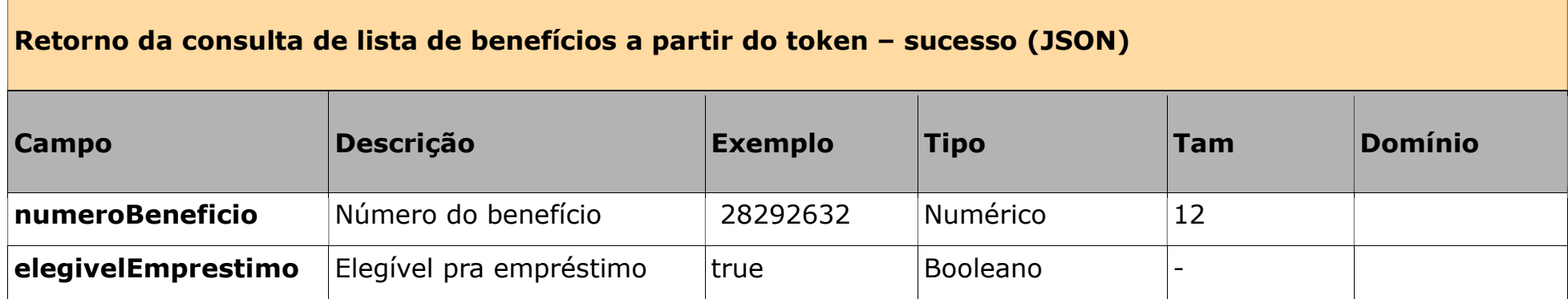

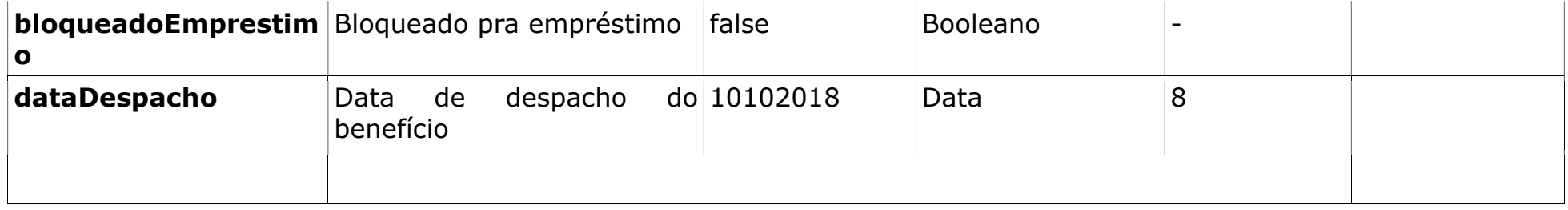

## Retorno da consulta de lista de benefícios a partir do token – erros (JSON)

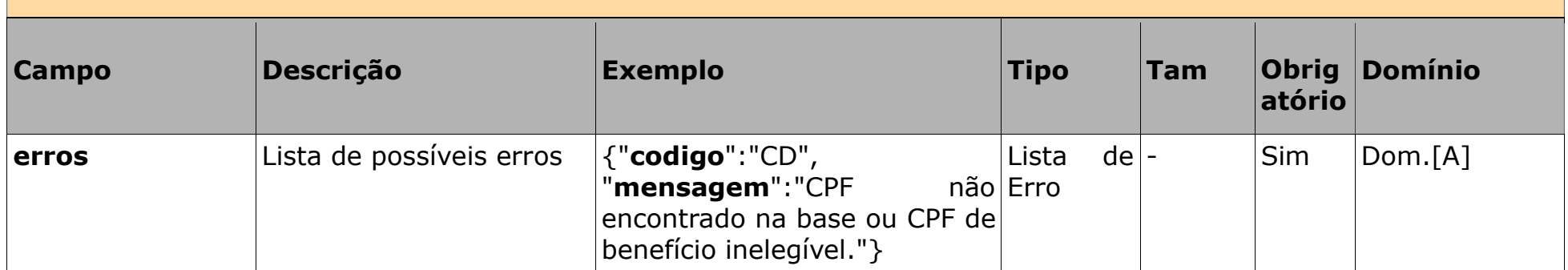

## 3.3. Consultar dados do benefício

#### Regras:

- Dentro do período de validade do token poderão ser realizadas várias consultas aos dados do benefício relacionado.
- Os campos margemDisponivel e margemDisponivelCartao poderão ter valores negativos, devido à margem consignável ser inferior ao total ocupado de empréstimo consignado ou RMC. Isso pode ocorrer quando houver a diminuição da margem consignável por reativação judicial de contratos excluídos ou a diminuição do valor da base, devido a desdobramento do benefício ou entrada de rubricas prioritárias.
- Quando houver uma RMC ativa ou uma RMC suspensa, mesmo que ainda haja margem disponível para cartão será apresentado o valor zero.

## 3.3.1. Solicitação da consulta de dados do benefício

A IF solicitante envia os seguintes dados:

## Header: "tokenAutorizacao":"RE0ZTdZaHBS2ctc0sVKGxMrRGRFnGLY1tGhhLUfhbgn2CToJ9oq5xcKEmkOu8aVP5FMgf2vugWY6pTWZQxZSn" URL:

<base\_path>?numeroBeneficio=282926321&cpf=39989542872&codigoSolicitante=1

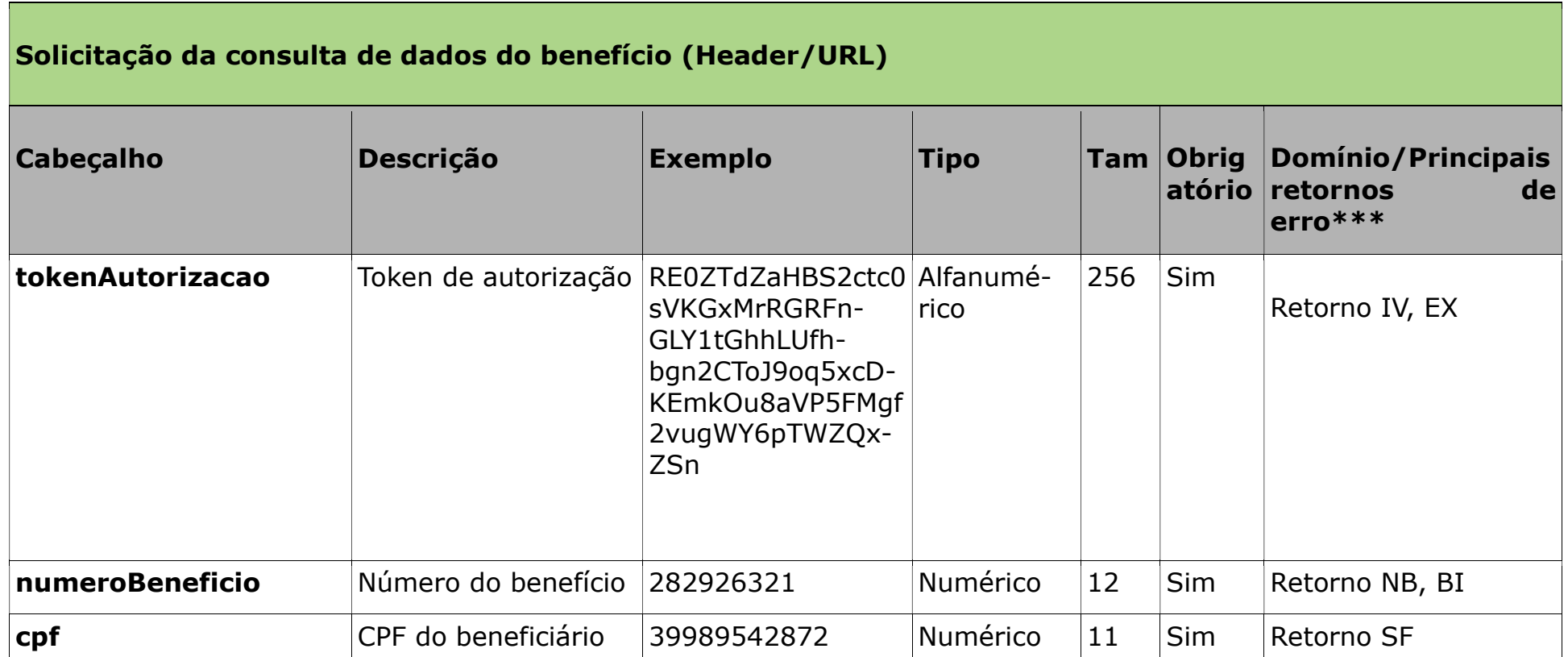

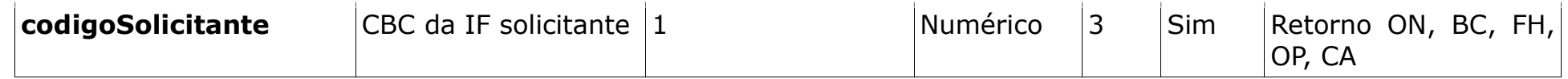

\*\*\* Além dos erros descritos na **tabela** acima, existem outros erros/retornos: OT e OZ

### 3.3.2. Retorno da consulta de dados do benefício

```
Após o processamento, a Dataprev retorna, os seguintes dados*: 
  • Quando a solicitação é aceita: 
    \{"numeroBeneficio": 282926321,
        "cpf": 39989542872,
        "dataNascimento": "16031964",
        "nomeBeneficiario": "ANTONIO LUIS DA SILVA",
        "situacaoBeneficio": { "codigo": 0, "descricao": "ATIVO" },
        "especieBeneficio": { "codigo": 1, "descricao": "PENSAO POR MORTE - TRABALHADOR RURAL"},
        "concessaoJudicial": false,
        "dataCessacaoBeneficio": null,
        "ufPagamento": "AL",
        "tipoCredito": { "codigo": 1, "descricao": "Cartão magnético" },
        "cbcIfPagadora": 104,
        "agenciaPagadora": 1557,
        "contaCorrente": "null",
        "possuiRepresentanteLegal": false,
        "possuiProcurador": false,
        "possuiEntidadeRepresentacao": false,
        "pensaoAlimenticia": { "codigo": 0, "descricao": "Sem PA" },
```

```
"bloqueadoParaEmprestimo": false,
"dataUltimaPericia": null,
"dataDespachoBeneficio": "05022018"
"margemDisponivel": 261.78,
"margemDisponivelCartao": 50.00,
"margemDisponivelRCC": 50.00,
"valorLimiteCartao": 980.60,
"valorLimiteRCC": 980.60,
"qtdEmprestimosAtivosSuspensos": 7,
"dataConsulta": "12022019",
"cpfRepresentanteLegal": 89534542223,
"nomeRepresentanteLegal": "JOSÉ DA SILVA ANDRADE",
"DataFimRepresentanteLegal": 28052020,
"elegivelEmprestimo": true,
"qtdEmprestimosAtivos": 4,
"qtdEmprestimosSuspensos":2,
"qtdEmprestimosRefin":1,
"qtdEmprestimosPorta":0,
"valorLiquido": 200.00,
"dataExtincaoCota":
"valorComprometido": 88.22,
"valorMaximoComprometimento": 450.00,
"pessoaExpostaPoliticamente": ": {"codigo": 1, "descricao": "Pessoa Exposta Politicamente - Nível 1"},
"dataBloqueioBeneficio": 12022024
"tipoBloqueio": ": {"codigo": 1, "descricao": "Bloqueado pelo Sequrado"},
"valorDisponivelAverbacaoEmprestimo": 261.78,
```

```
 }
```
• Quando a solicitação não é aceita, é retornado uma lista de erros (código http 412): { "erros":[{"codigo":"CD", "mensagem":"CPF não encontrado na base ou CPF de benefício inelegível."}, {"codigo":"CA", "mensagem":"Código do banco inválido."}] }

\* Obs.: São retornados somente os campos que não estão nulos no banco de dados.

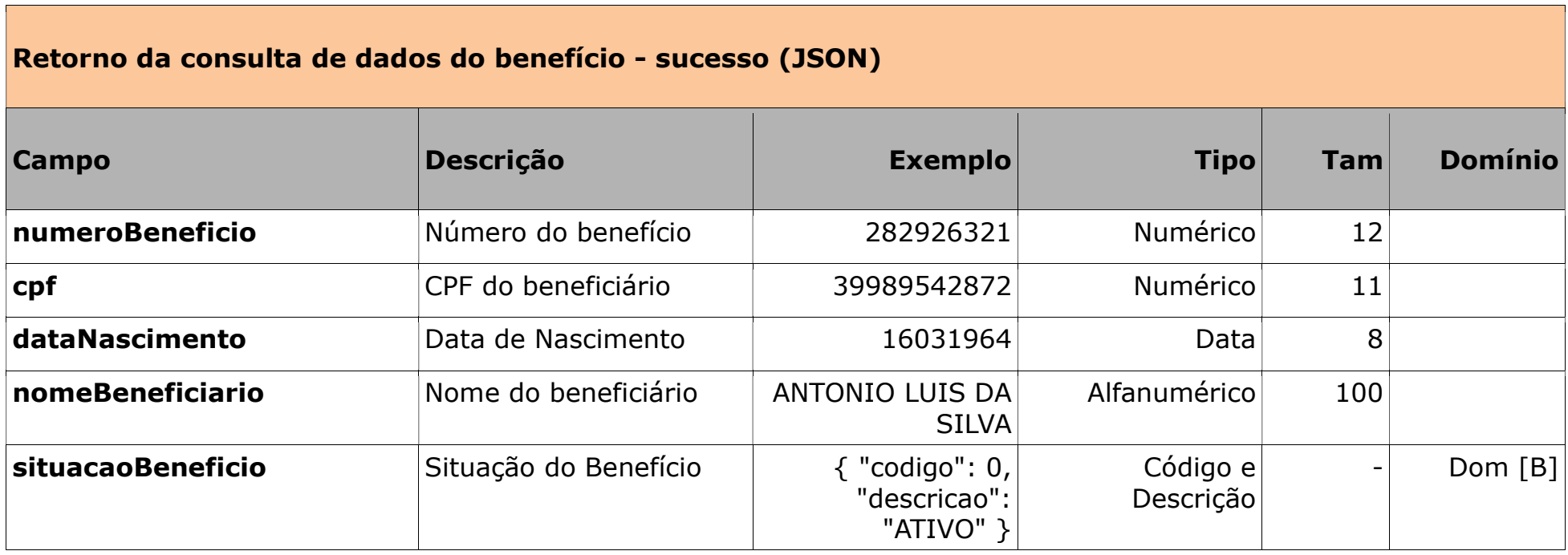

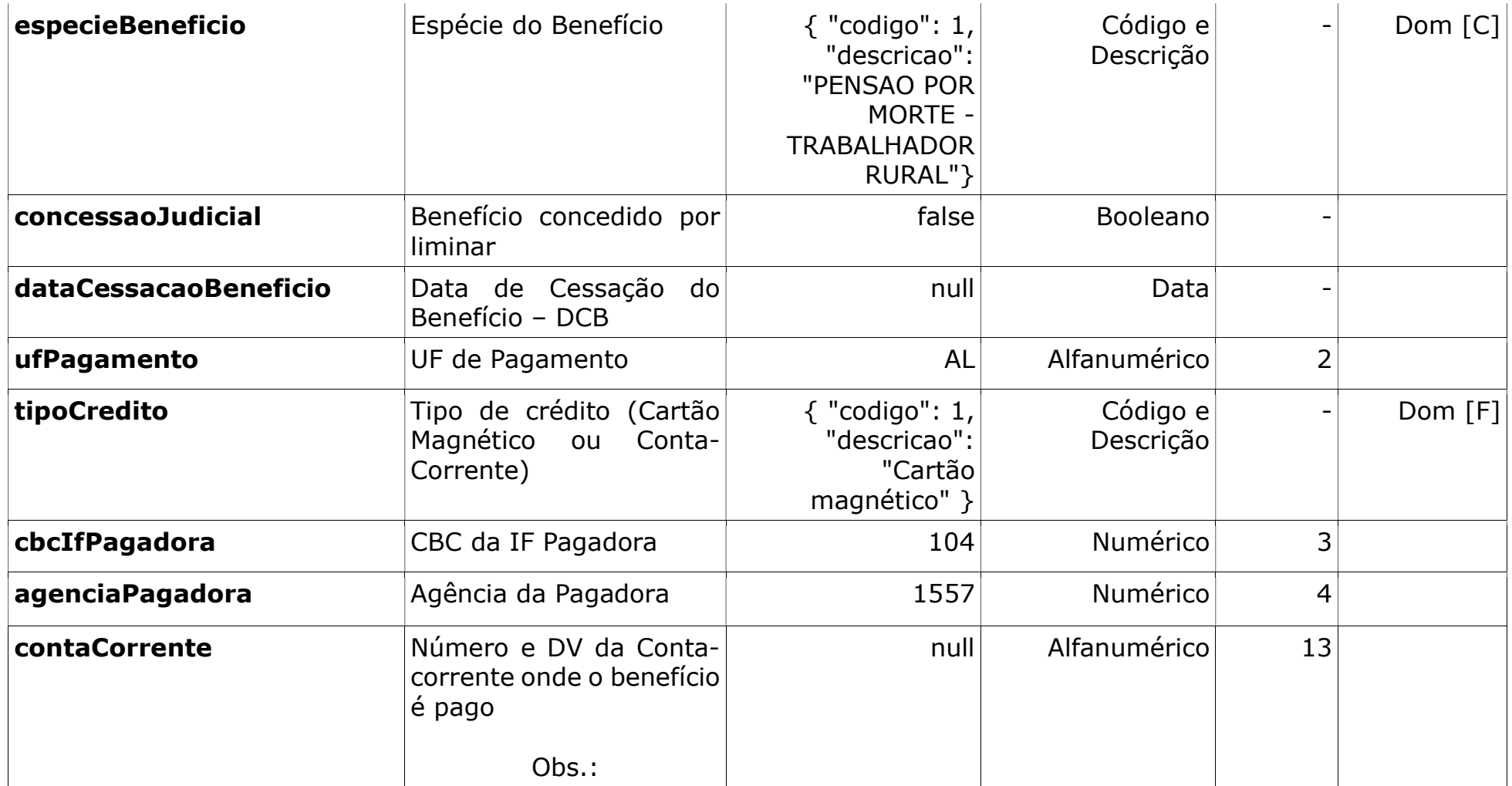

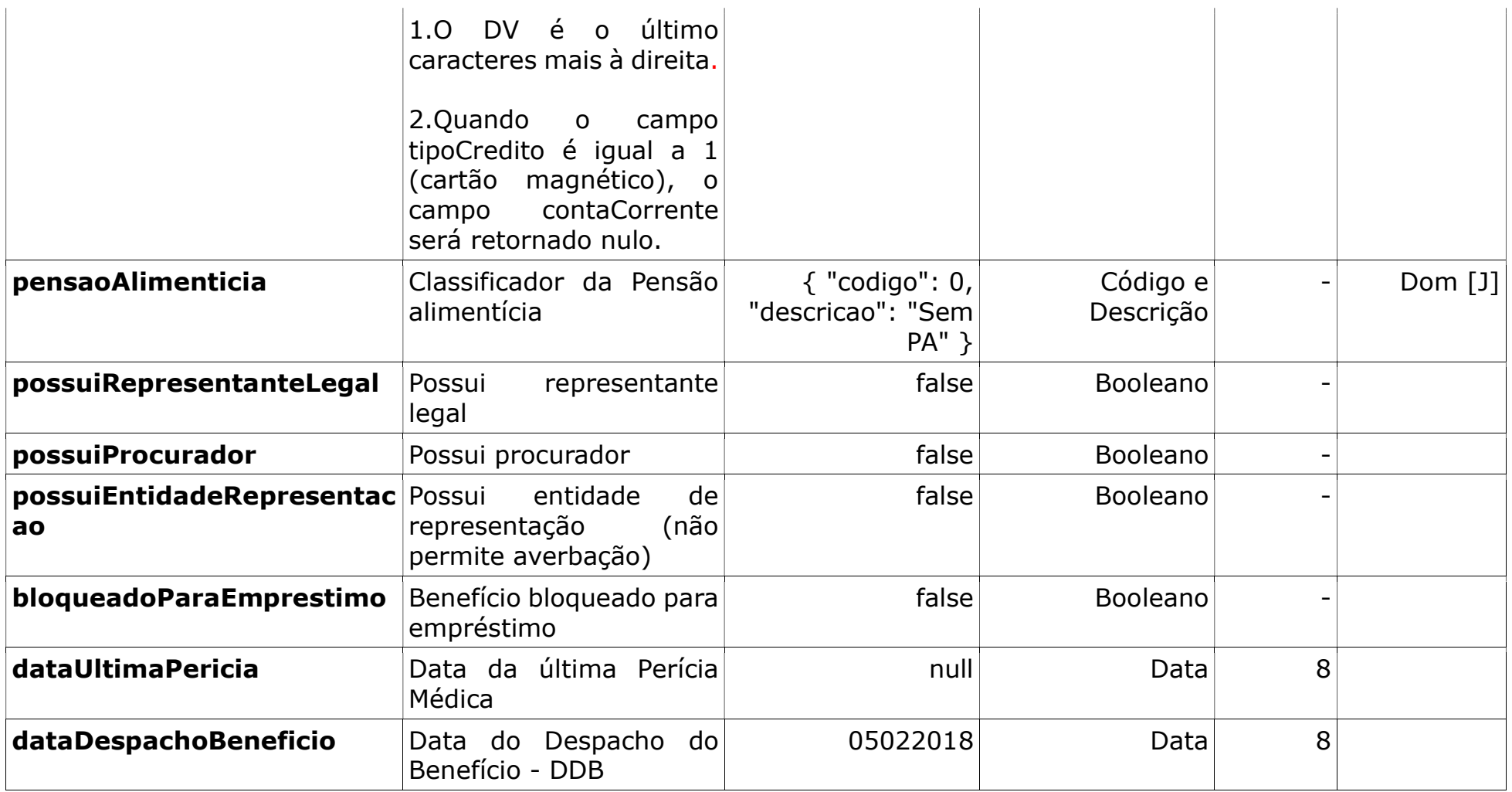

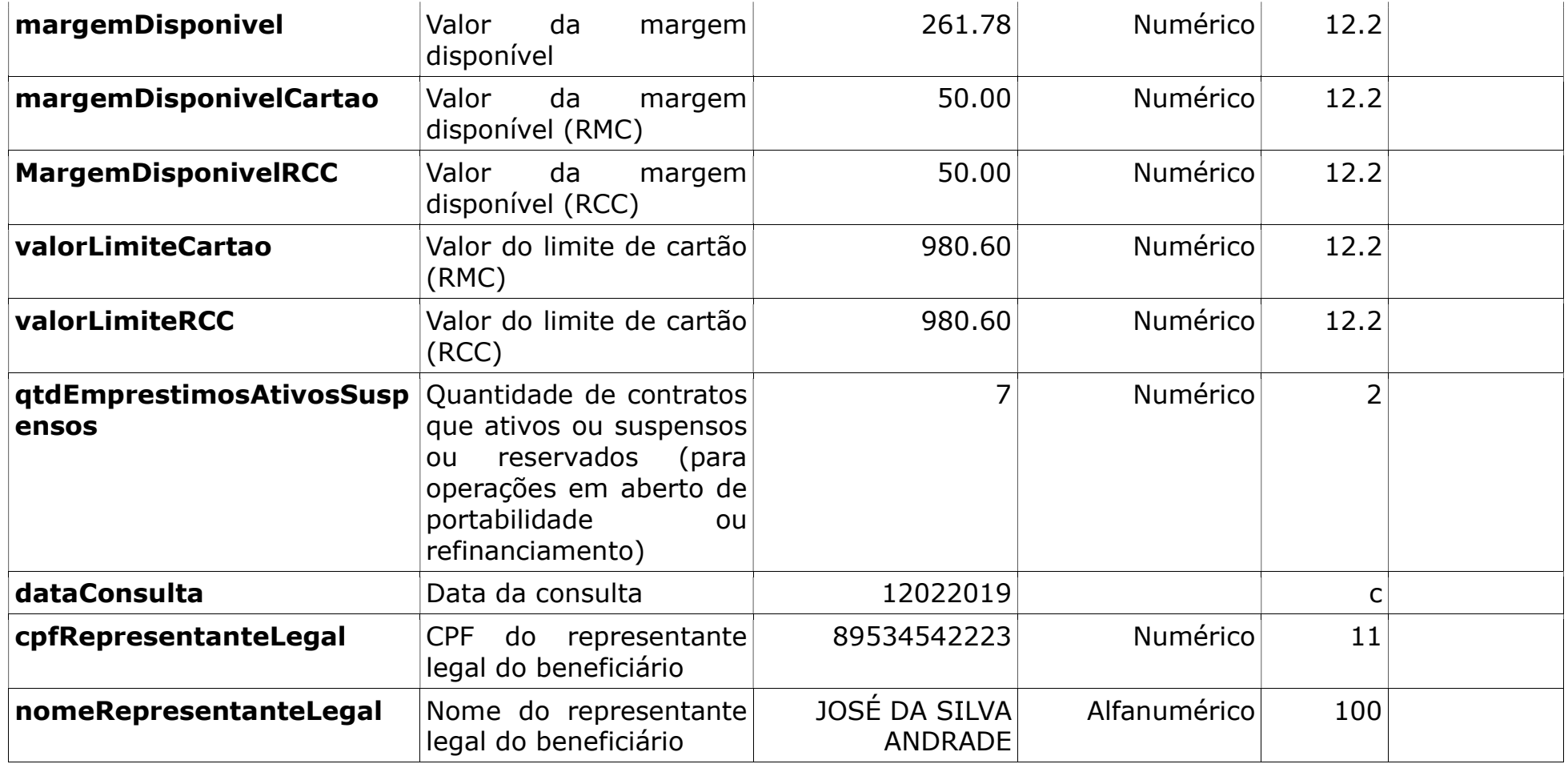

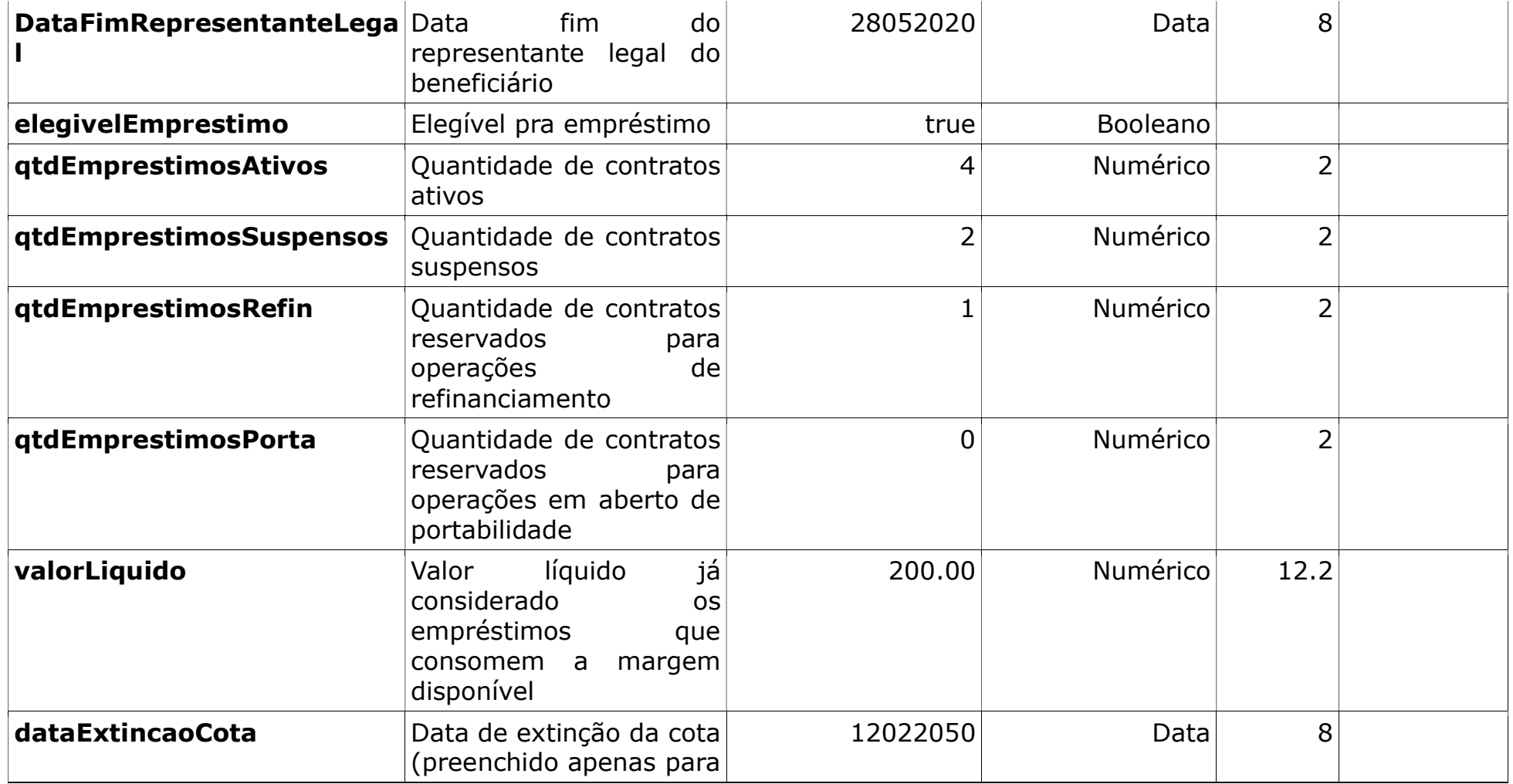

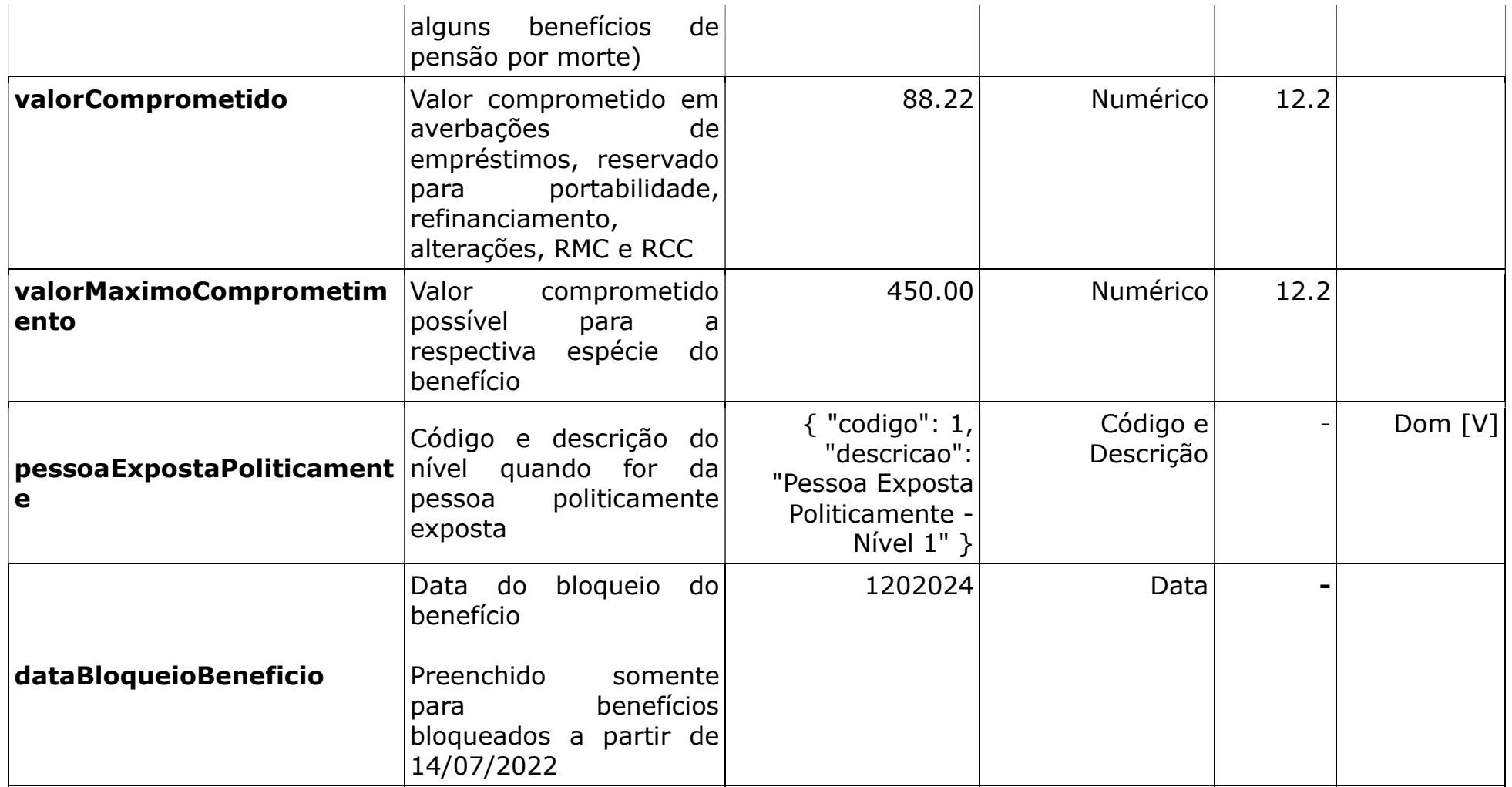

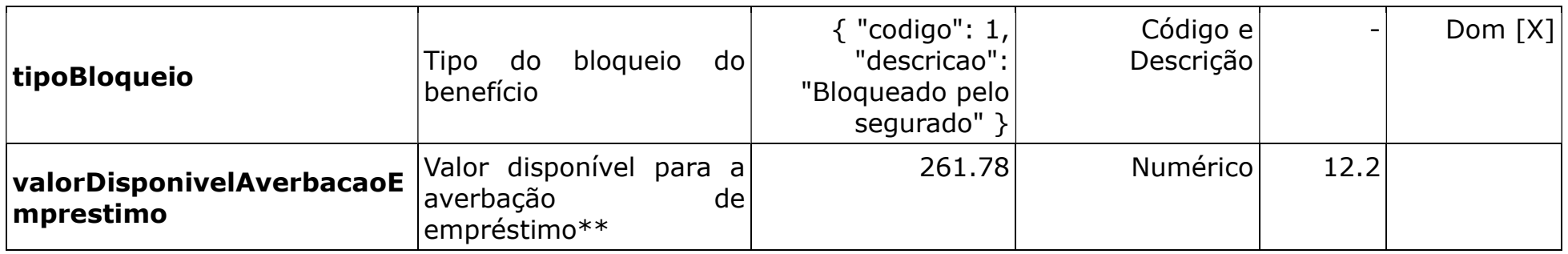

\* O valor disponível para averbação de empréstimo é o menor dentre os valores:

- Diferença entre os valores:
	- o valorMaximoComprometimento
	- o valorComprometido
- margemDisponivel

Exemplo 1 - Benefício LOAS com valor base margem = 1000, percentual máximo de comprometimento LOAS = 35%

- valor disponível para averbação de empréstimo: 100
	- o valorMaximoComprometimento = 350
	- $\circ$  valorComprometido = 250 (150 empréstimo consignados, 50 RMC e 50 RCC)
	- $o$  margemDisponivel = 150

Exemplo 2 - Benefício LOAS com valor base margem = 1000, percentual máximo de comprometimento LOAS = 35%

- valor disponível para averbação de empréstimo: 50
	- o valorMaximoComprometimento = 350
	- $\circ$  valorComprometido = 300 (250 empréstimos consignado, 50 RMC)

 $o$  margemDisponivel = 50

Exemplo 3 - Benefício com valor base margem = 1000, percentual máximo de comprometimento = 45%

- valor disponível para averbação de empréstimo: -150
	- o valorMaximoComprometimento = 450
	- o valorComprometido = 500 (500 empréstimos consignado)
	- o margemDisponivel =- 150

Exemplo 4 - Benefício com valor base margem = 1000, percentual máximo de comprometimento = 45%

- valor disponível para averbação de empréstimo: 100
	- o valorMaximoComprometimento = 450
	- $\circ$  valorComprometido = 350 (100 empréstimo consignado, 250 RMC)
	- $o$  margemDisponivel = 150

## Retorno da consulta de dados do benefício - erros (JSON)

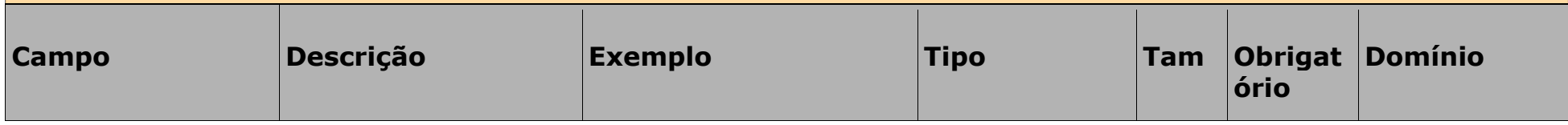

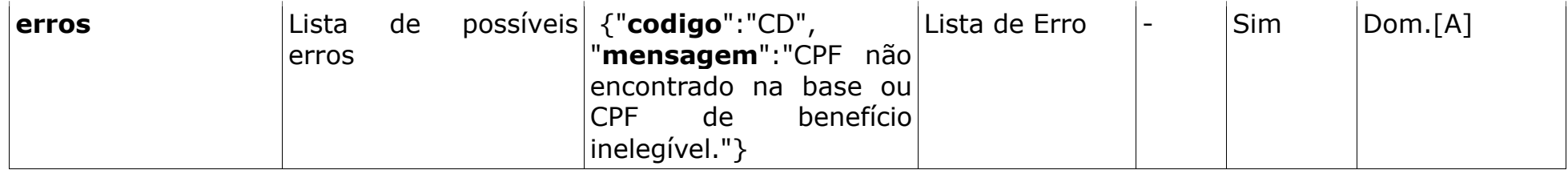

## 4. Anexos

## 4.1. Termo de autorização do beneficiário

## 4.1.1. Termo de autorização do beneficiário – pré-impresso

Timbre do Banco

#### AUTORIZADORES<br>AUTORIZADORES<br>AUTORIZADORES<br>AUTORIZADORES Nome do Cliente: CPF do Cliente: - N à O P R E E N C H E R Dados de Identificação CPF Data de Nascimento Nome Completo Dados do Benefício Número do Benefício Situação do Benefício Espécie do Benefício Indicação de que o Benefício foi Concedido por Liminar Data de Cessação do Benefício – DCB (se houver) Possui Representante Legal Possui Procurador Possui Entidade Representação Pensão Alimentícia Bloqueado para Empréstimo Data da última Perícia Médica Data do Despacho do Benefício – DDB Elegível Para Empréstimo Valor total comprometido Valor máximo de comprometimento permitido Pessoa exposta politicamente Data de bloqueio do Benefício Tipo do bloqueio Valor disponível de averbação de empréstimo Dados do Pagamento do Benefício UF onde o Beneficiário recebe os proventos Tipo de Crédito (Cartão ou Conta-Corrente) Indicação da Instituição Financeira que paga o benefício Agência Pagadora Conta-Corrente onde o benefício é pago Margem Consignável Disponível Margem Consignável Disponível para Cartão Valor Limite para Cartão Quantidade de empréstimos ativos/suspensos Nome do representante legal CPF do representante legal Data fim do representante legal Quantidade de empréstimos ativos Quantidade de empréstimos suspensos Quantidade de empréstimos reservados para operações de refinanciamento em aberto Quantidade de empréstimos reservados para operações de portabilidade em aberto Valor líquido já considerado os empréstimos que consomem a margem disponível Data da extinção da cota do benefício

Termo de Autorização

Este termo autoriza esta Instituição Financeira a consultar as informações acima descritas durante um período de 30 dias. Este pedido poderá ser efetuado pela Instituição Financeira em até 45 dias após a assinatura deste instrumento.

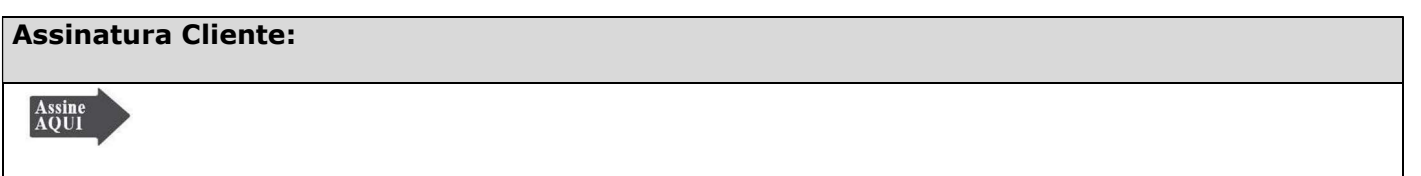

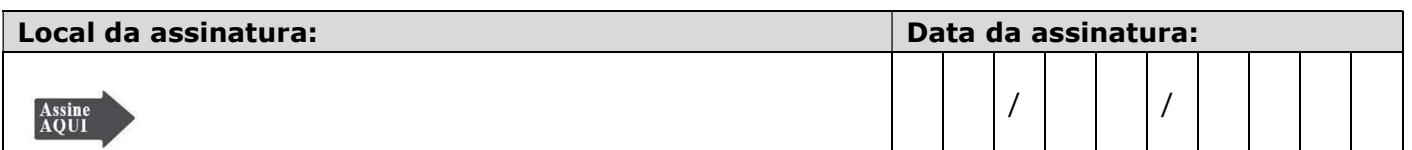

Declaração de não alfabetizado ou impedido de assinar: Eu, na qualidade de Testemunho a Rogo e abaixo identificado, declaro que o emitente ouviu atentamente a leitura deste documento.

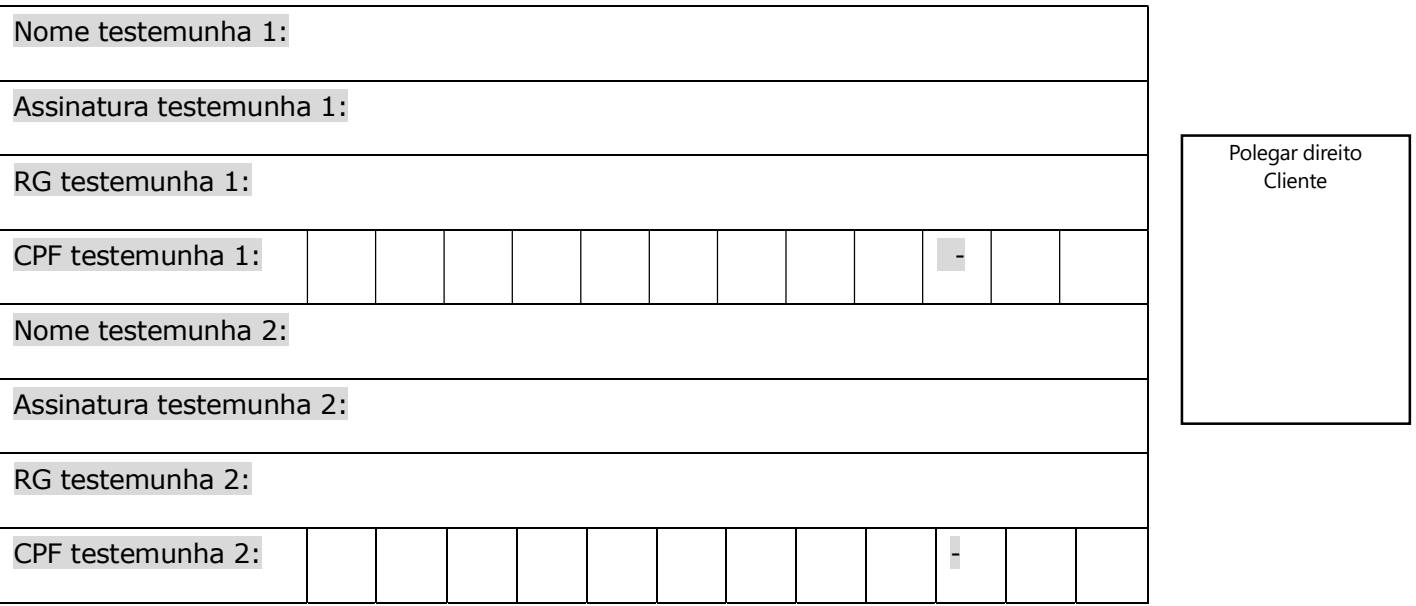

## 4.1.2. Termo de autorização do beneficiário – impresso sob demanda

Timbre do Banco

Termo de Autorização

Eu \_\_\_\_\_\_\_\_\_\_\_\_\_\_\_\_\_\_\_\_\_\_\_\_\_\_\_\_\_\_\_\_\_\_\_\_\_, CPF \_\_\_\_\_\_\_\_\_\_\_\_\_\_\_\_\_\_\_\_, autorizo o INSS/DATAPREV a disponibilizar as informações abaixo indicadas para apoiar a contratação/simulação de empréstimo consignado/ cartão consignado de benefícios do INSS para subsidiar a proposta pelo Banco Credor.

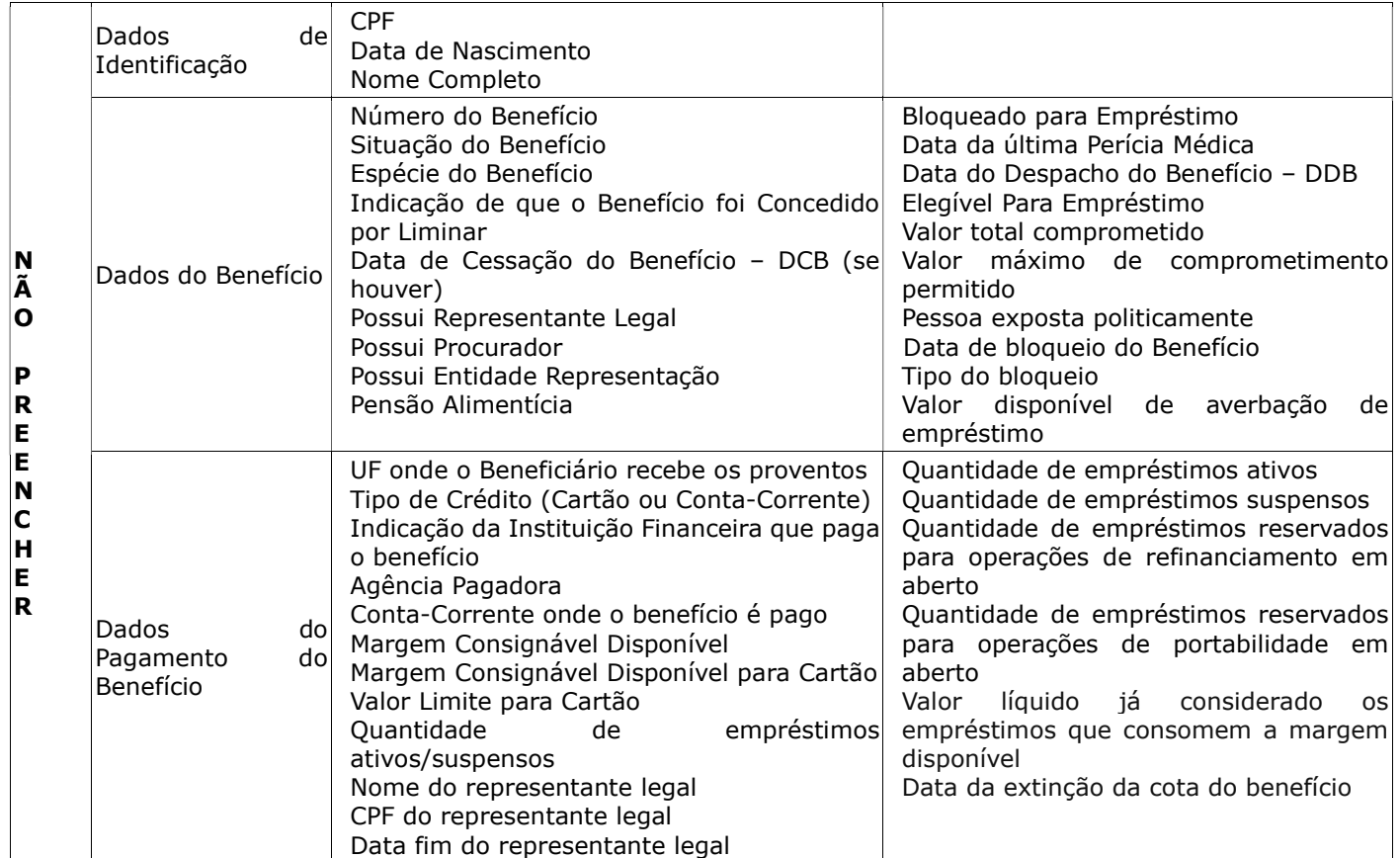

Este termo autoriza esta Instituição Financeira a consultar as informações acima descritas durante um período de 30 dias. Este pedido poderá ser efetuado pela Instituição Financeira em até 45 dias após a assinatura deste instrumento.

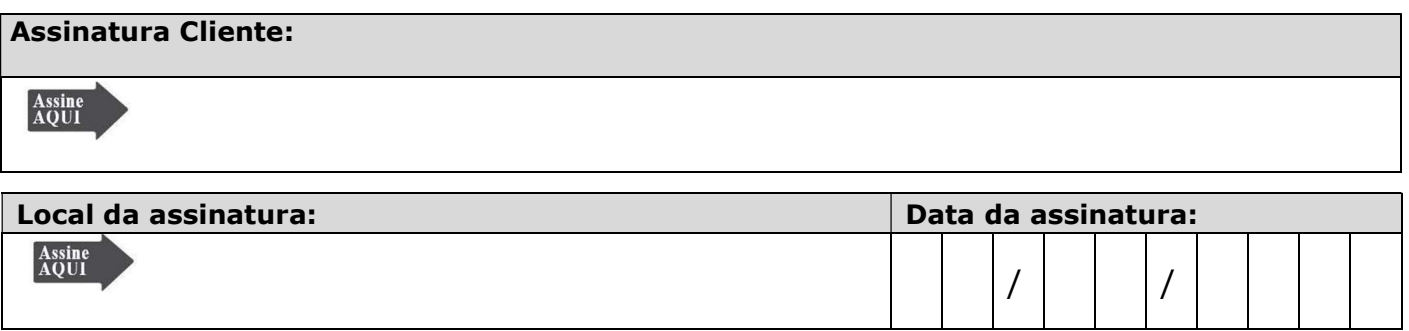

Declaração de não alfabetizado ou impedido de assinar: Eu, na qualidade de Testemunho a Rogo e abaixo identificado, declaro que o emitente ouviu atentamente a leitura deste documento.

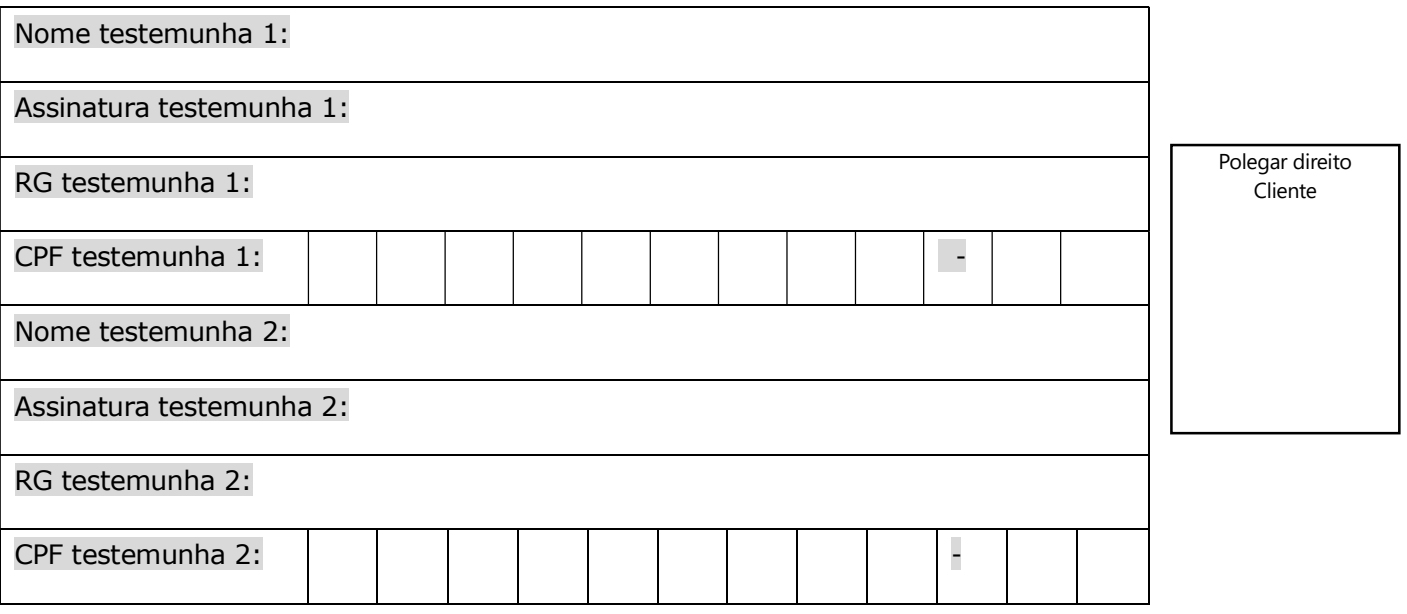

## 4.1.3. Termo de autorização do beneficiário – pré-impresso – com representante legal

Timbre do Banco

## Termo de Autorização

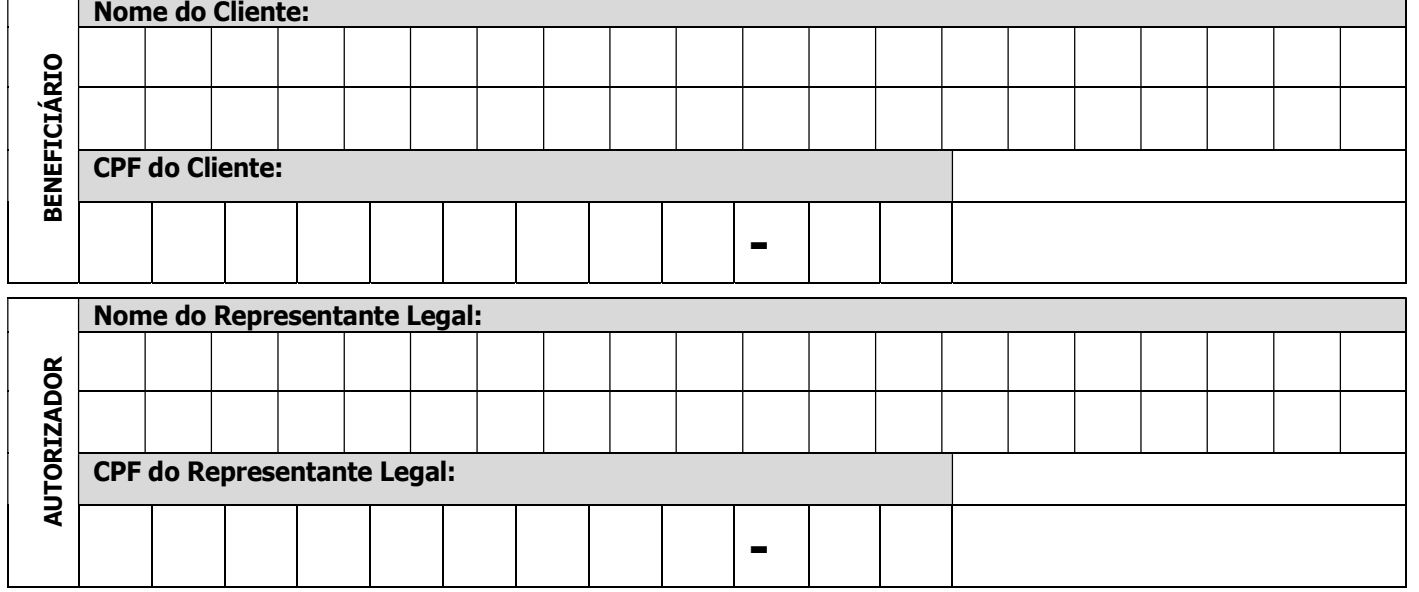

Autorizo o INSS/DATAPREV a disponibilizar as informações do beneficiário, abaixo indicadas para apoiar a contratação/simulação de empréstimo consignado/ cartão consignado de benefícios do INSS para subsidiar a proposta pelo Banco Credor.

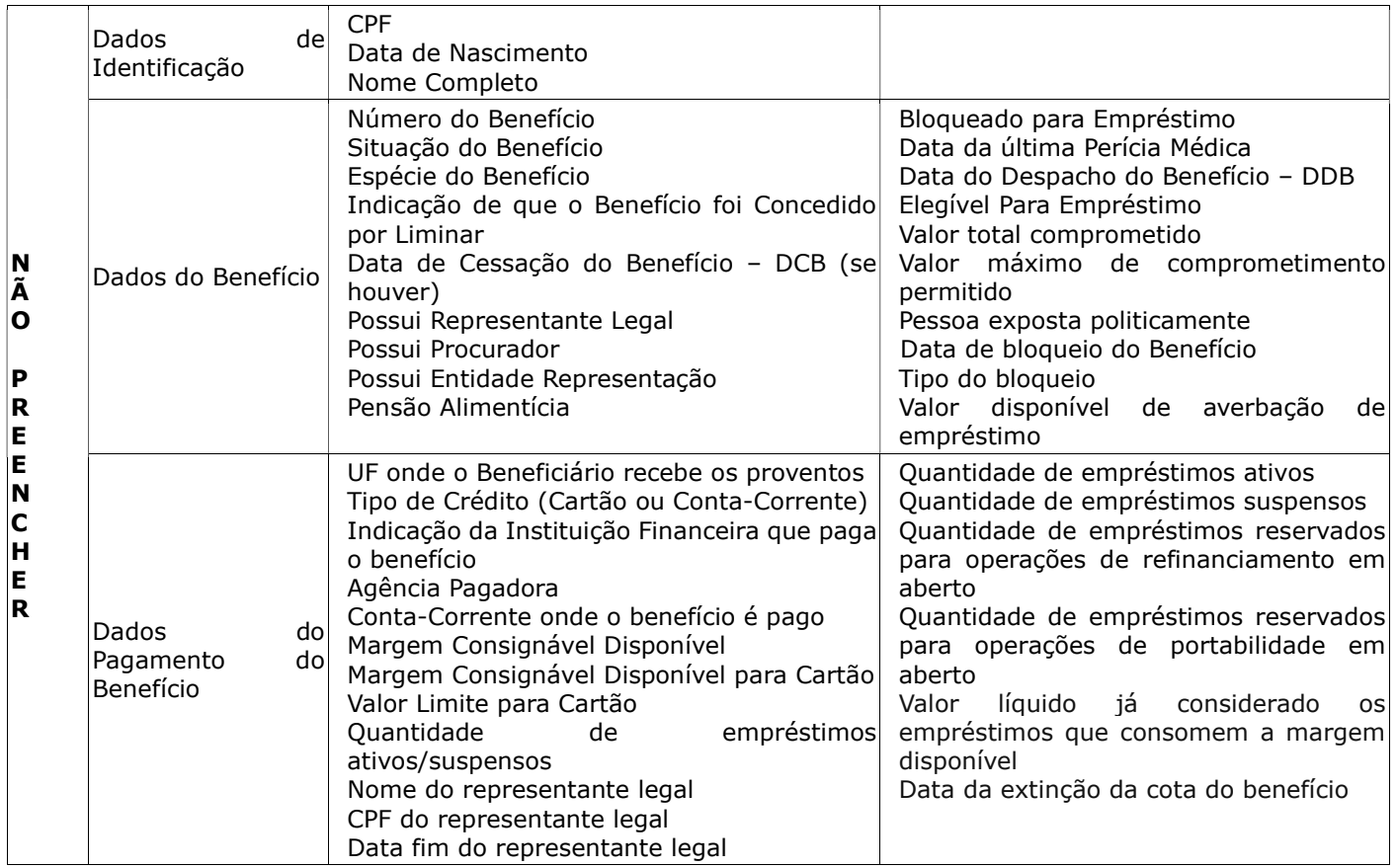

Este termo autoriza esta Instituição Financeira a consultar as informações acima descritas durante um período de 30 dias. Este pedido poderá ser efetuado pela Instituição Financeira em até 45 dias após a assinatura deste instrumento.

#### Assinatura do Representante Legal:

Assine<br>AQUI

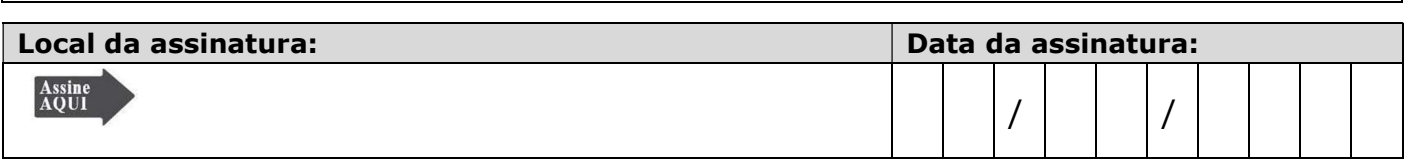

Declaração de representante legal não alfabetizado ou impedido de assinar: Eu, na qualidade de Testemunho a Rogo e abaixo identificado, declaro que o emitente ouviu atentamente a leitura deste documento.

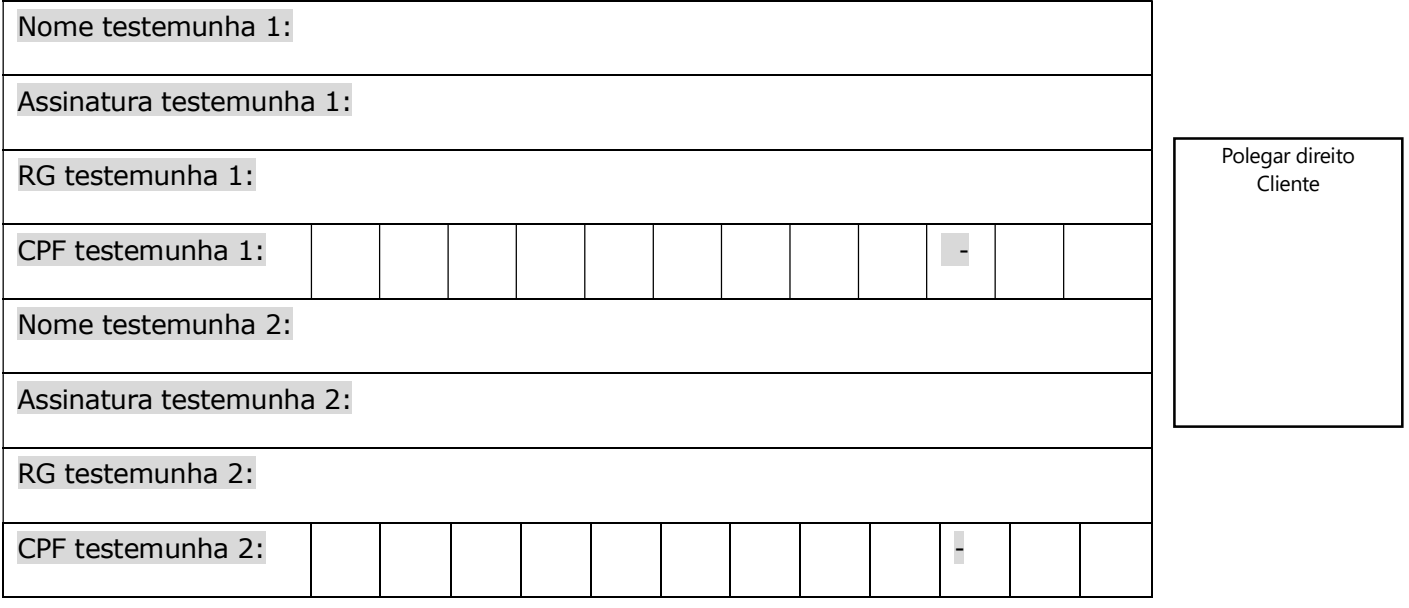

## 4.1.4. Termo de autorização do beneficiário – impresso sob demanda – com representante legal

Timbre do Banco

## Termo de Autorização

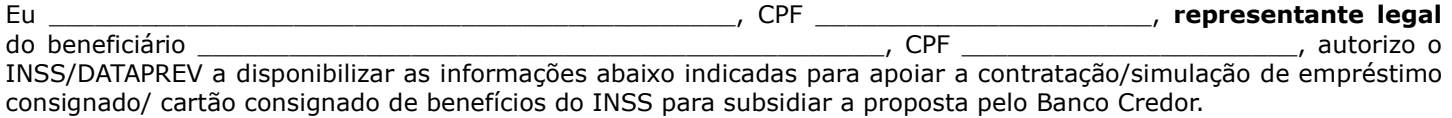

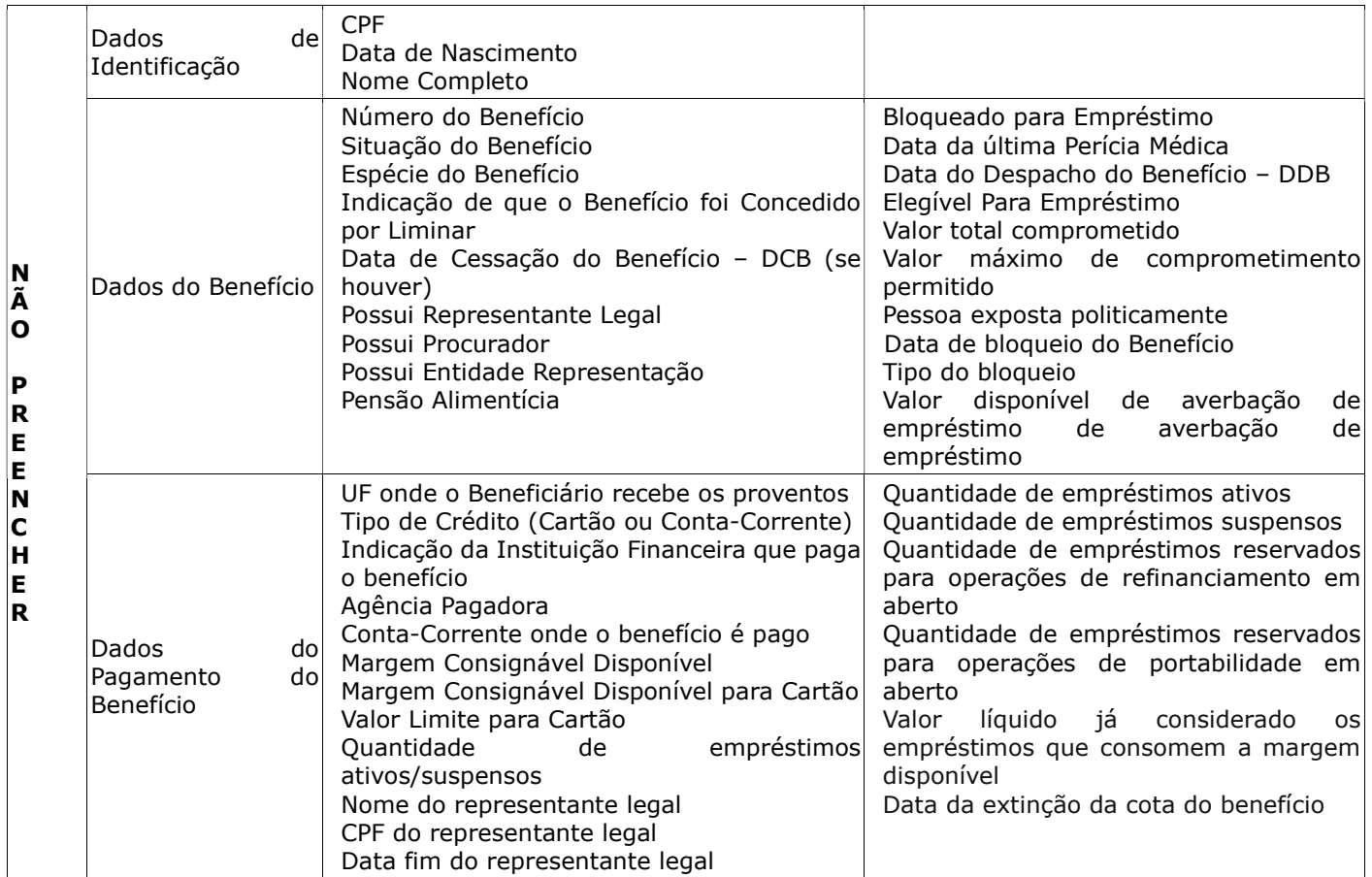

Este termo autoriza esta Instituição Financeira a consultar as informações acima descritas durante um período de 30 dias. Este pedido poderá ser efetuado pela Instituição Financeira em até 45 dias após a assinatura deste instrumento.

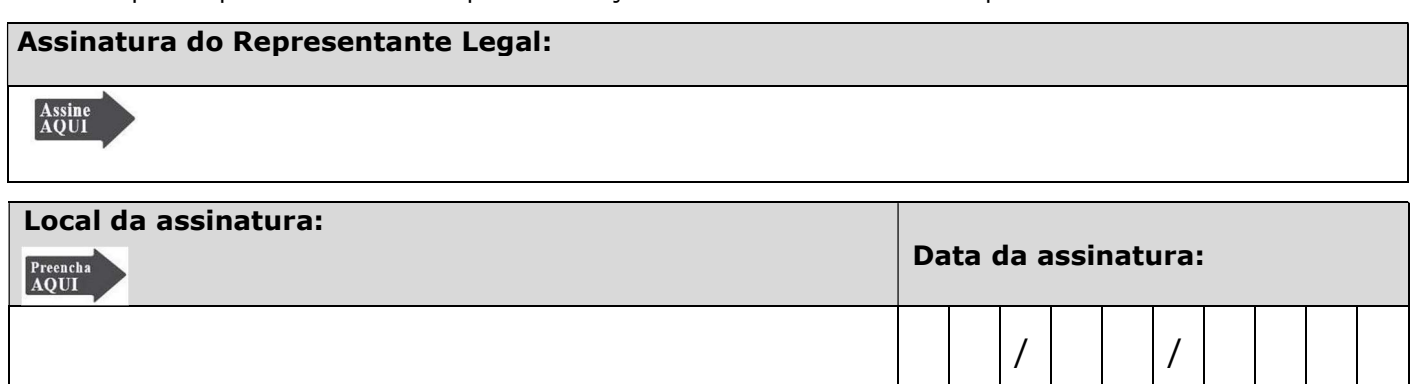

#### Declaração de representante legal não alfabetizado ou impedido de assinar: Eu, na qualidade de Testemunho a Rogo e abaixo identificado, declaro que o emitente ouviu atentamente a leitura deste documento.

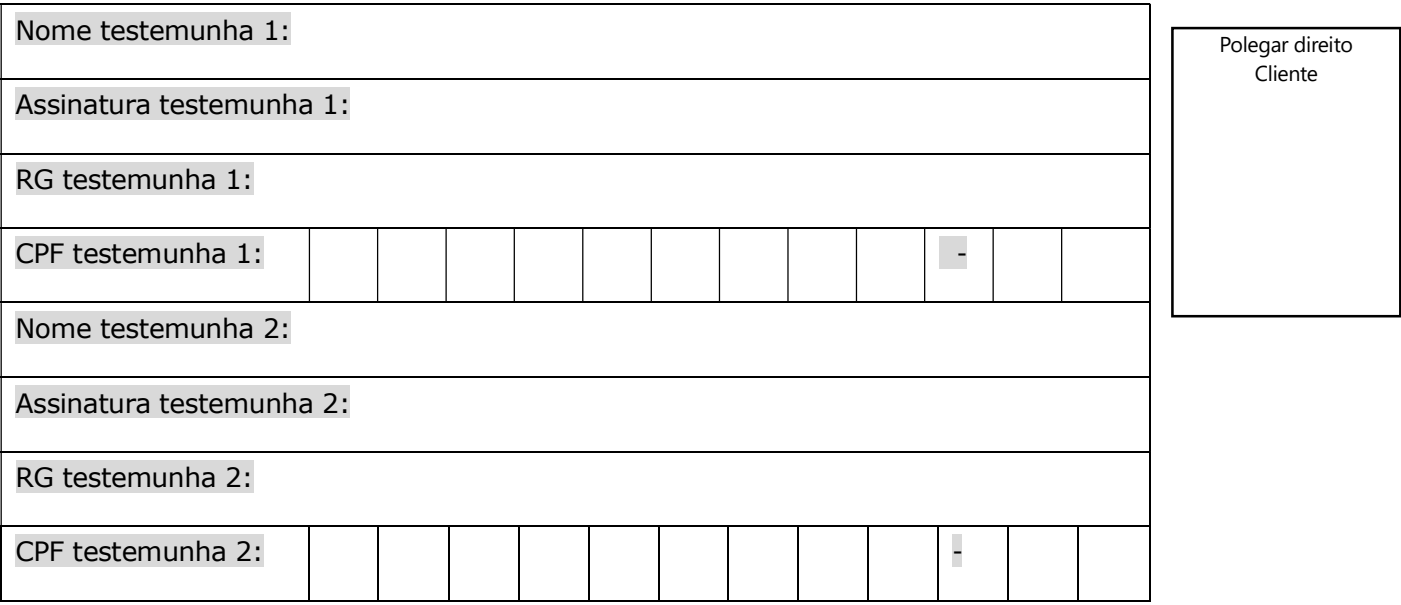

## 4.1.5. Padrão de preenchimento do termo de autorização

- Termo de autorização pré-impresso
	- O nome e o CPF são preenchidos manualmente.
	- A seção "Declaração de não alfabetizado ou impedido de assinar", deve ser preenchida somente em caso de assinatura a rogo.
- Termo de autorização impresso sob demanda
	- O nome e o CPF são preenchidos digitalmente.
	- A seção "Declaração de não alfabetizado ou impedido de assinar", deve ser preenchida somente em caso de assinatura a rogo.

Todos os padrões de termo de autorização devem possuir os metadados contidos nas propriedades do PDF, conforme tabela abaixo. Para maior efetividade no processo de tratamento dos documentos enviados, recomenda-se o uso do padrão XMP da W3C. Maiores informações podem ser obtidas em: https://www.pdfa.org/wpcontent/until2016\_uploads/2011/08/pdfa\_metadata-2b.pdf.

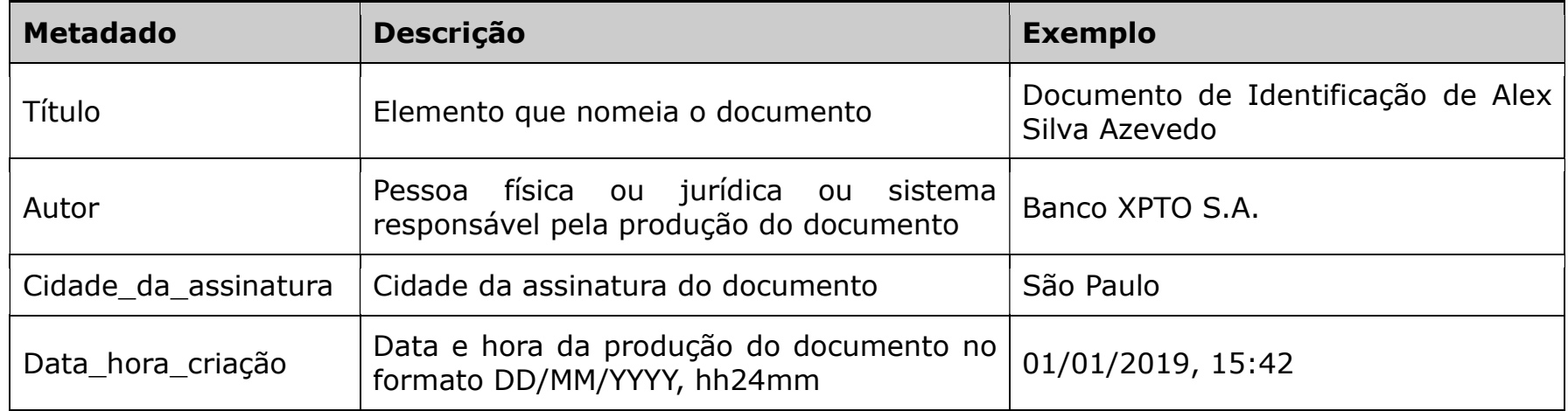

## 4.2. Padrão dos documentos digitalizados

- Os documentos digitalizados deverão ser enviados em tons de cinza ou preto e branco, com resolução mínima de 300dpi, em formato PDF/A, com tamanho máximo de 2MB:
	- Cópia digitalizada do documento de identificação do beneficiário.
	- Termo digitalizado de autorização do beneficiário.
- Obs.: deve-se utilizar um único arquivo quando o documento possuir múltiplas páginas ou frente e verso.

### 4.3. Autenticação e conectividade no gateway de API

Ver Manual de comunicação – anexos dos serviços on-line

### 4.4. Certificados digitais tipo A1 - ICP Brasil

Ver Manual de comunicação – anexos dos serviços on-line

### 4.5. Domínios e erros

Ver Manual de comunicação – anexos dos serviços on-line

## 4.6. Regras de inelegibilidade de um benefício

Ver Manual de comunicação – anexos dos serviços on-line